Register your product and get support at

# www.philips.com/welcome

IT Manuale d'uso

# **PHILIPS**

# Sommario

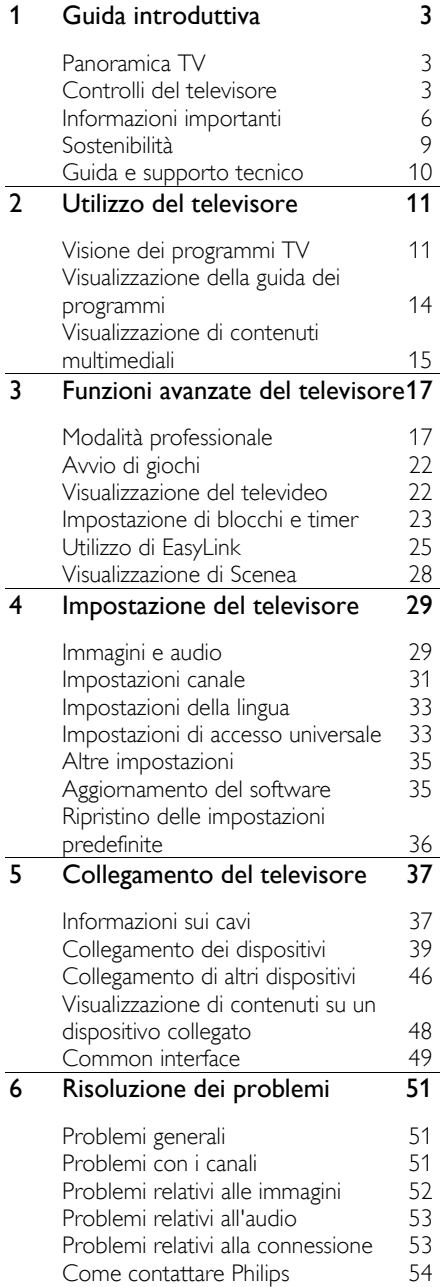

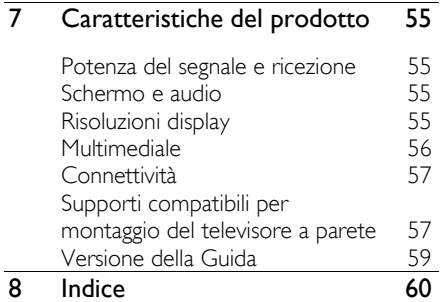

# 1 Guida introduttiva

# Panoramica TV

# TV ad alta definizione

Se il televisore è dotato di display ad alta definizione (HD), è possibile guardare video HD nei modi elencati di seguito:

- un lettore dischi Blu-ray, collegato a un cavo HDMI, da cui viene riprodotto un disco Blu-ray
- un lettore DVD con upscaling, collegato a un cavo HDMI, da cui viene riprodotto un DVD
- un'emittente HD Over-the-Air (DVB-T MPEG4)
- un ricevitore digitale HD, collegato a un cavo HDMI, dove vengono riprodotti contenuti HD da un operatore via cavo o satellitare
- una console giochi HD, collegata a un cavo HDMI, da cui viene riprodotto un gioco in HD

# Riproduzione multimediale

Se si collega il televisore a un dispositivo di archiviazione USB, è possibile guardare film, musica e immagini sullo schermo ampio con un audio eccezionale.

# Guide programmi

È possibile scoprire ciò che è in programmazione e le trasmissioni che seguono, grazie alla Guida elettronica dei programmi (EPG) corrente e successivo, o alla guida a otto giorni.

# Menu intuitivi

Grazie ai menu intuitivi del televisore, è possibile accedere facilmente al canale o al file multimediale desiderato o modificare le impostazioni TV in modo più consono alle proprie esigenze.

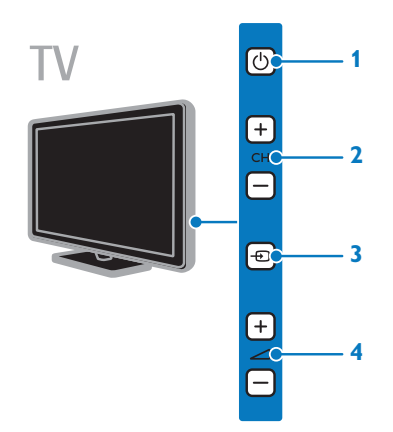

Controlli del televisore

Controlli posteriori

1.  $\bigcirc$  (Standby): consente di accendere o spegnere il televisore.

2. CH +/- (Canale +/-): consente di passare

al canale successivo o precedente.

3. **D** (SOURCE): consente di accedere ad un dispositivo collegato.

4.  $\Box$  +/- (VOLUME +/-): consente di aumentare o ridurre il volume.

# Controlli laterali (solo per 22HFL3007D e 26HFL3007D)

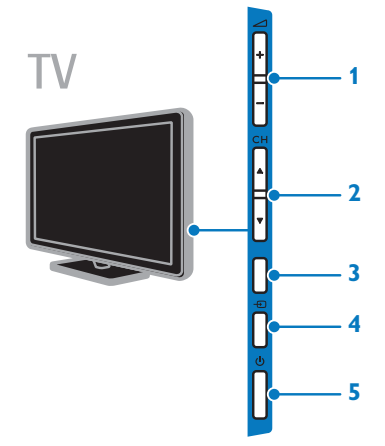

1. <sup>+/-</sup> (VOLUME +/-): consente di aumentare o ridurre il volume.

2. CH **AV** (Canale **AV**): consente di passare al canale successivo o precedente. 3. Nessuna funzione.

4. **D** (Origine): consente di accedere ad un dispositivo collegato.

5. (Standby): consente di accendere o spegnere il televisore.

# Sensori

## 1. Sensore del telecomando

Puntare il telecomando direttamente verso il sensore.

Verificare che il segnale del telecomando non sia bloccato da mobili o altri oggetti.

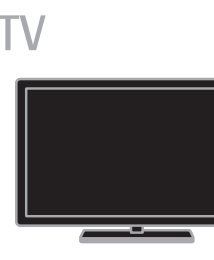

Per HFL3017 - solo televisori da 32 a 42 pollici

**1**

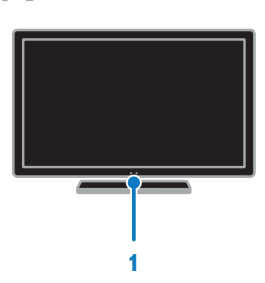

# Telecomando

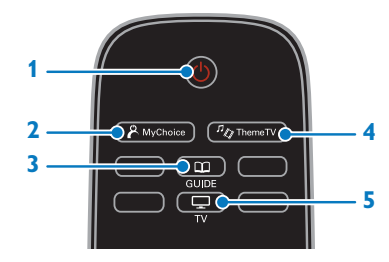

1.  $\bigcirc$  (Standby): consente di accendere il televisore o passare alla modalità standby.

2. A MyChoice: consente di accedere al menu personalizzato.

3. COGUIDE: consente di accedere alla guida TV.

 $4.7$  ThemeTV: consente di accedere alle opzioni di ThemeTV.

5. TV: consente di cambiare sorgente per guardare la TV.

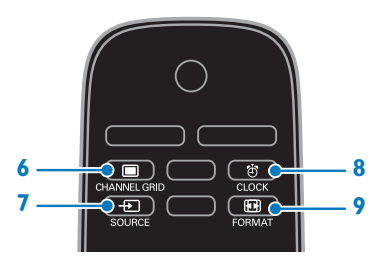

6. CHANNEL GRID: consente di accedere all'elenco dei canali TV.

7. **D SOURCE:** consente di accedere ad un dispositivo collegato.

8. CLOCK: consente di accedere all'orologio della televisione.

9. **El FORMAT:** consente di cambiare il formato dell'immagine.

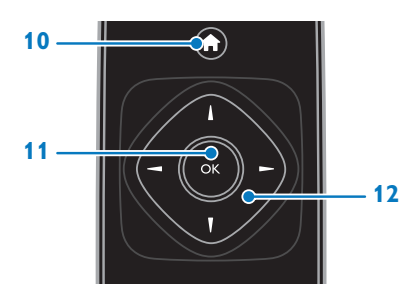

10. **(Home**): consente di accedere al menu Home.

11. OK: consente di confermare una voce o una selezione.

#### 12. **AV4** (Tasti di navigazione):

consentono di spostarsi tra i menu e selezionare le voci.

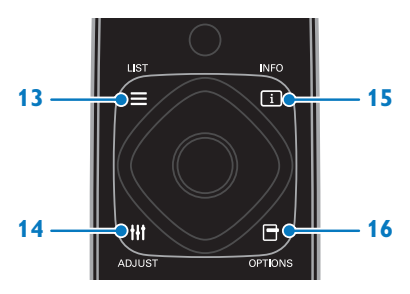

13. ELIST: consente di accedere alla lista canali TV.

14. **III ADJUST:** consente di regolare le impostazioni TV.

15. INFO: consente di visualizzare le informazioni relative all'attività corrente.

16. **OPTIONS:** consente di accedere alle opzioni attualmente disponibili.

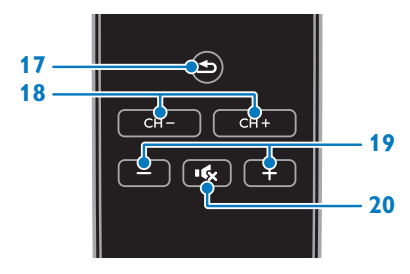

17. Consente di tomare alla pagina precedente del menu o di uscire da una funzione del televisore.

18. CH - / CH +: consentono di cambiare canale.

19. +/- (Volume): consente di regolare il volume.

20. K (Disattivazione dell'audio): consente di escludere o ripristinare l'audio.

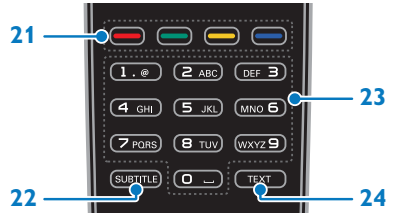

21. Tasti colorati: consentono di selezionare attività oppure opzioni.

I pulsanti funzionano in base ai servizi offerti dal provider dei servizi.

22. SUBTITLE: consente di attivare o disattivare i sottotitoli.

23. 0-9 (Tasti numerici): consentono di selezionare i canali TV o di inserire il testo. 24. TEXT: consente di attivare o disattivare il televideo.

# Comandi EasyLink

Nota: i comandi EasyLink sono disponibili se il dispositivo collegato è compatibile HDMI-CEC.

Grazie ai comandi EasyLink è possibile controllare il televisore e gli altri dispositivi HDMI-CEC con un solo telecomando.

#### Accesso ai comandi EasyLink

1. Mentre si visualizzano i contenuti di un dispositivo HDMI-CEC collegato, premere **F** OPTIONS.

2. Selezionare [Mostra telecomando], quindi premere OK.

3. Selezionare il pulsante di controllo EasyLink, quindi premere OK.

Per ulteriori informazioni su EasyLink, vedere Funzioni avanzate del televisore > Utilizzo di EasyLink (Pagina 25).

# Informazioni importanti

# Sicurezza

Leggere bene tutte le istruzioni prima di utilizzare il televisore. La garanzia non copre i danni derivanti dal mancato rispetto delle istruzioni fornite.

#### Rischio di scossa elettrica o di incendio!

- Non esporre il televisore a pioggia o acqua. Non collocare contenitori di liquidi, ad esempio vasi, accanto al televisore. Nel caso di versamento di liquidi sul o nel televisore, staccare immediatamente la presa di corrente. Per un controllo del televisore prima dell'uso, contattare il centro di assistenza clienti Philips.
- Non posizionare mai il televisore, il telecomando o le batterie vicino a fiamme esposte o altre fonti di calore, inclusa la luce diretta del sole. Per impedire il propagarsi degli incendi, tenere lontane candele o altre fiamme dal televisore, dal telecomando e dalle batterie.

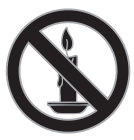

- Non inserire oggetti nelle fessure di ventilazione o nelle altre aperture del televisore.
- Non esporre il telecomando o le batterie a pioggia, acqua o calore eccessivo.
- Evitare di fare forza sulle spine di alimentazione. Verificare che la spina di alimentazione sia completamente inserita nella presa di corrente. Le spine di alimentazione non inserite correttamente possono causare archi elettrici o incendi.
- Quando il televisore viene ruotato, verificare che il cavo di alimentazione non sia sottoposto a tensione. La tensione del cavo di alimentazione può allentare le connessioni e provocare archi elettrici.
- Per scollegare il televisore dalla rete elettrica, è necessario staccare la spina. Per scollegare l'alimentazione, afferrare e tirare sempre la spina e mai il cavo. Accertarsi di riuscire ad accedere in qualsiasi momento alla spina, al connettore e alla presa di alimentazione.

#### Rischio di danni al televisore!

- Per sollevare e trasportare un televisore che pesa più di 25 kg o 55 libbre sono necessarie due persone.
- Quando il televisore viene montato su piedistallo, utilizzare solo il supporto fornito. Fissare bene il supporto al televisore. Collocare il televisore su una superficie piana e liscia in grado di sostenere il peso del televisore e del supporto.
- Quando il televisore viene montato a parete, utilizzare un supporto in grado di sostenere il peso dell'apparecchio. Fissare il supporto a una parete in grado di sostenere il peso del televisore e del supporto stesso. TP Vision Netherlands B.V. non sarà da ritenersi responsabile in caso di danni o lesioni riconducibili a montaggi a parete non corretti.
- Se è necessario riporre il televisore, smontare il supporto dal televisore. Non riporre il televisore poggiandolo sulla parte posteriore con il supporto installato.
- Prima di collegare il televisore alla presa di corrente accertarsi che la tensione di alimentazione corrisponda al valore stampato sul retro dell'apparecchio. Non collegare mai il televisore alla presa di corrente se la tensione è diversa.

 Le parti di questo prodotto possono essere di vetro. Maneggiare con cura per evitare ferite e danni.

#### Rischio di lesioni per i bambini.

Adottare le seguenti precauzioni per prevenire la caduta del televisore e conseguenti lesioni ai bambini:

- Non posizionare il televisore su una superficie coperta da un panno o altro materiale che possa essere tirato e rimosso.
- Assicurarsi che non vi siano parti del televisore che sporgono dal bordo della superficie.
- Non posizionare il televisore su mobili alti (ad esempio, una libreria) prima di fissare il mobile e il televisore alla parete o a un supporto idoneo.
- Informare i bambini sui pericoli legati al fatto di salire sui mobili per raggiungere il televisore.

#### Rischio di ingoiare le batterie.

 Il prodotto/telecomando può contenere una batteria di tipo bottone, che potrebbe essere ingoiata. Tenere sempre la batteria fuori dalla portata dei bambini.

#### Rischio di surriscaldamento!

 Non installare il televisore in uno spazio ristretto. Lasciare uno spazio di almeno 10 cm o 4 pollici intorno al televisore per consentirne la ventilazione. Accertarsi che le aperture di ventilazione del televisore non siano mai coperte da tende o altri oggetti.

#### Rischio di lesioni, incendio o danni al cavo di alimentazione!

- Non collocare il televisore o altri oggetti sul cavo di alimentazione.
- Scollegare il televisore dalla presa e dall'antenna quando si avvicina un temporale. Durante il temporale, non toccare le parti del televisore, il cavo di alimentazione o dell'antenna.

#### Rischio di danni all'udito!

 Non utilizzare le cuffie ad elevato volume o per intervalli di tempo prolungati.

#### Basse temperature

 Se il televisore viene trasportato a temperature inferiori a 5°C o 41°F, estrarlo dalla confezione e attendere che la relativa temperatura si adatti a quella dell'ambiente prima di collegarlo alla presa elettrica.

## Protezione dello schermo

- Rischio di danni dello schermo del televisore! Non toccare, spingere, strofinare o colpire lo schermo con qualsiasi oggetto.
- Scollegare il televisore prima di pulirlo.
- Pulire il televisore e la struttura con un panno morbido leggermente inumidito. Non usare sostanze come alcol, prodotti chimici o detergenti sul televisore.
- Per evitare deformazioni e scolorimenti, asciugare tempestivamente eventuali gocce d'acqua.
- Evitare per quanto possibile le immagini fisse. Le immagini fisse sono quelle che rimangono sullo schermo per periodi di tempo prolungati. Le immagini fisse includono menu a video, bande nere e visualizzazioni dell'orario e così via. Se è necessario utilizzare immagini fisse, ridurre il contrasto e la luminosità per evitare danni allo schermo.

## Avviso

2012 © TP Vision Netherlands B.V. Tutti i diritti riservati. Le specifiche sono soggette a modifica senza preavviso. I marchi sono di proprietà di Koninklijke Philips Electronics N.V. o dei rispettivi detentori. TP Vision Netherlands B.V. si riserva il diritto di modificare i prodotti in qualsiasi momento senza l'obbligo di implementare tali modifiche anche nelle versioni precedenti.

Le informazioni contenute nel presente manuale sono da ritenersi adeguate per l'utilizzo consentito dell'impianto. Se il prodotto o i singoli moduli e le procedure corrispondenti vengono utilizzati per scopi diversi da quelli specificati in questo manuale, è necessario richiedere conferma della validità e dell'adeguatezza delle informazioni qui riportate. TP Vision Netherlands B.V. garantisce che il materiale non viola alcun brevetto statunitense. Non vengono concesse ulteriori garanzie esplicite o implicite.

TP Vision Netherlands B.V. non può essere ritenuta responsabile di eventuali errori nel contenuto del presente documento, né di possibili problemi derivanti da tale contenuto. Gli errori segnalati a Philips verranno corretti e resi pubblici sul sito Web di assistenza Philips il prima possibile.

#### Termini di garanzia

- Rischio di lesioni, di danni al televisore o di invalidamento della garanzia. Non tentare di riparare da soli il televisore.
- Utilizzare esclusivamente il televisore e gli accessori consigliati dal produttore.
- Il simbolo di attenzione posto sul retro del televisore indica il rischio di scariche elettriche. Non rimuovere per alcun motivo il pannello posteriore del televisore. Per l'assistenza o le riparazioni, contattare sempre il Centro assistenza clienti Philips.

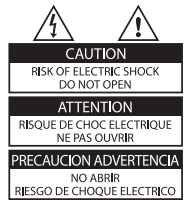

 Eventuali operazioni espressamente vietate in questo manuale e procedure di regolazione o montaggio non consigliate o autorizzate nel presente manuale invalidano la garanzia.

## Caratteristiche dei pixel

Questo prodotto LCD/LED è costituito da un numero elevato di pixel a colori. Nonostante questo schermo vanti una percentuale di pixel funzionanti pari al 99,999% o superiore, i pixel spenti o quelli luminosi (rossi, verdi, blu) possono comunque apparire sullo schermo. Si tratta di una caratteristica strutturale degli schermi riconosciuta dai più diffusi standard industriali e non di un malfunzionamento.

Conformità CE

Questo prodotto è conforme ai requisiti essenziali e alle altre disposizioni fondamentali delle direttive 2006/95/EC (bassa tensione), 2004/108/EC (EMC).

## Conformità ai requisiti EMF

TP Vision Netherlands B.V. produce e commercializza numerosi prodotti per il mercato consumer che, come tutti gli apparecchi elettronici, possono emettere e ricevere segnali elettromagnetici.

Uno dei più importanti principi aziendali applicati da Philips prevede l'adozione di tutte le misure sanitarie e di sicurezza volte a rendere i propri prodotti conformi a tutte le regolamentazioni e a tutti gli standard EMF (Electro Magnetic Field) applicabili alla data di produzione dell'apparecchio.

In base a tale principio, Philips sviluppa, produce e commercializza prodotti che non hanno effetti negativi sulla salute. TP Vision conferma che i propri prodotti, se utilizzati nelle modalità previste, sono da ritenersi sicuri in base ai dati scientifici attualmente disponibili.

Inoltre Philips collabora attivamente all'elaborazione degli standard internazionali EMF e di sicurezza ed è in grado di anticipare evoluzioni future degli stessi e di implementarle nei propri prodotti.

# Marchi commerciali e copyright

Windows Media è un marchio registrato o un marchio di Microsoft Corporation negli Stati Uniti e/o in altri paesi.

## **DE DOLBY DIGITAL PLUS**

Prodotto su licenza di Dolby Laboratories. Dolby e il simbolo con la doppia D sono marchi di Dolby Laboratories.

# HDMI

I termini HDMI e HDMI High-Definition Multimedia Interface e il logo HDMI sono marchi o marchi registrati di HDMI Licensing LLC negli Stati Uniti e in altri paesi.

Kensington e MicroSaver sono marchi registrati di ACCO World Corporation, la cui registrazione è stata accettata negli Stati Uniti e richiesta in altri paesi del mondo.

Tutti gli altri marchi registrati e non registrati sono di proprietà dei rispettivi detentori.

# **Sostenibilità**

# Risparmio energetico

Questo televisore è dotato di funzionalità per il risparmio energetico, a cui è possibile accedere premendo il pulsante verde sul telecomando.

- Impostazioni immagine per il risparmio energetico: è possibile applicare varie impostazioni alle immagini per il risparmio energetico. Mentre si guarda la TV, premere il Tasto verde e selezionare [Risp. energ.].
- Spegnimento schermo: se si desidera solo ascoltare l'audio del televisore, è possibile spegnere il display. Le altre funzioni possono essere utilizzate normalmente.

Basso consumo in standby: i collegamenti elettrici avanzati riducono notevolmente il consumo energetico del televisore, senza perdere la funzionalità standby costante.

# Fine del ciclo di vita

Questo prodotto è stato progettato e realizzato con materiali e componenti di alta qualità, che possono essere riciclati e riutilizzati.

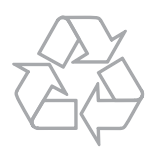

Quando su un prodotto si trova il simbolo del bidone dei rifiuti con una croce, significa che tale prodotto è soggetto alla Direttiva Europea 2002/96/CE. Informarsi sul sistema di raccolta differenziata in vigore per i prodotti elettrici ed elettronici.

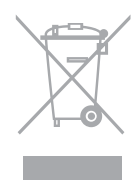

Attenersi alle normative locali per lo smaltimento dei rifiuti e non gettare i vecchi prodotti nei normali rifiuti domestici. Il corretto smaltimento dei prodotti usati aiuta a prevenire l'inquinamento ambientale e possibili danni alla salute.

Il prodotto contiene batterie che rientrano nell'ambito della Direttiva Europea 2006/66/CE e non possono essere smaltite con i normali rifiuti domestici. Informarsi sui regolamenti locali per la raccolta differenziata delle batterie. Il corretto smaltimento delle batterie contribuisce a prevenire potenziali effetti negativi sull'ambiente e sulla salute.

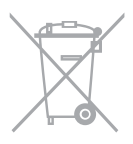

# Etichetta energetica UE

Sull'etichetta energetica europea sono riportate le informazioni relative alla classe di efficienza energetica del prodotto. Più ecologica è la classe di efficienza energetica del prodotto e minore sarà il consumo energetico.

Sull'etichetta è possibile trovare la classe di efficienza energetica, il consumo medio di alimentazione del prodotto in uso e la media del consumo energetico in un anno. I valori del consumo energetico del prodotto sono inoltre disponibili sul sito Web Philips del proprio paese, all'indirizzo www.philips.com/TV.

# Guida e supporto tecnico

# Visitare il sito Web Philips

Se non è possibile trovare gli argomenti desiderati nella [Guida] su schermo, visitare il sito Web di assistenza Philips all'indirizzo www.philips.com/support.

Nel sito Web di assistenza Philips è inoltre possibile:

- trovare risposte alle domande frequenti (FAQ)
- scaricare una versione PDF stampabile di questo manuale di istruzioni
- inviare una domanda specifica tramite e-mail
- chattare online con il Centro di assistenza clienti Philips (disponibile solo in alcuni paesi)

## Ricerca nel forum del televisore

La community di utenti del televisore Philips può aver trovato già una risposta al proprio dubbio. Visitare il sito Web www.supportforum.philips.com.

# Come contattare Philips

È inoltre possibile contattare l'Assistenza clienti Philips del proprio paese. Il numero è riportato sull'opuscolo accluso al prodotto o è disponibile online sul sito Web www.philips.com/support.

Prima di contattare Philips, annotare il modello e il numero di serie del televisore. Queste informazioni sono disponibili sulla parte posteriore o sulla confezione del televisore.

# 2 Utilizzo del televisore

# Visione dei programmi TV

# Accensione e spegnimento del televisore

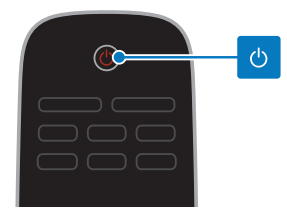

#### Accensione del televisore

- Premere il pulsante di accensione sul televisore
- Se il televisore è in standby, premere  $\Phi$ sul telecomando.

Nota: prima che il televisore si accenda potrebbero trascorrere alcuni istanti. Suggerimento: se non si riesce a trovare il telecomando e si desidera accendere il televisore quando è in standby, premere CH +/- oppure CH AV sul televisore.

#### Messa in standby del televisore

Premere (<sup>1</sup>) sul telecomando. Il sensore del telecomando sul televisore diventa rosso.

#### Spegnere il televisore

Premere co sul televisore. Il televisore si spegne.

Nota: quando il televisore è in standby o è spento consuma energia, seppur in quantità bassissima. Se non viene utilizzato per periodi prolungati, scollegare il televisore dalla presa di rete.

## Spegnimento automatico

È possibile risparmiare energia grazie alle impostazioni di risparmio energetico del televisore. Le impostazioni sono abilitate per impostazione predefinita in modo che, in caso di assenza di interazione da parte dell'utente (ad esempio in caso di pressione di un pulsante del telecomando o di un comando del pannello anteriore) per quattro ore, il televisore passa automaticamente alla modalità standby.

#### Per disattivare lo spegnimento automatico

1. Con il televisore acceso, premere Tasto verde sul telecomando.

2. Selezionare *[Spegnimento autom.]*, quindi premere OK.

3. Utilizzare i Tasti di navigazione per effettuare una scelta, quindi premere OK.

# Regolare il volume del televisore

#### Aumento o riduzione del volume del televisore

- Premere +/- sul telecomando oppure
- Premere  $\triangle$  +/- sul lato o sul retro del televisore.

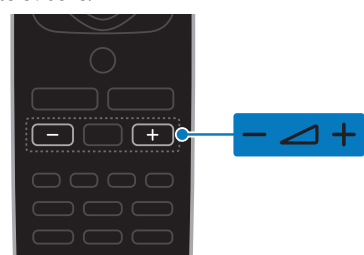

#### Disattivazione o riattivazione del volume del televisore

- Premere K sul telecomando per escludere il volume.
- Premere nuovamente **K** per riattivarlo.

#### Regolazione del volume delle cuffie

1. Premere  $\bigtriangleup$  > [Config.] > [Impostazioni  $TV$ ] > [Audio].

2. Selezionare [Volume cuffie], quindi premere OK.

# Passaggio da un canale all'altro del televisore

- Premere CH +/- sul telecomando oppure
- Premere CH +/- o CH ▲ V sul lato o sul retro del televisore.
- Premere i Tasti numerici per immettere un numero di canale.

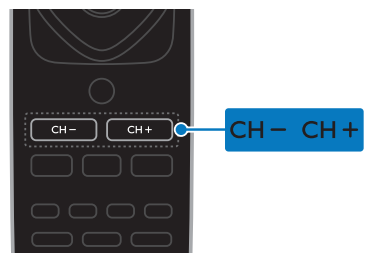

# Gestione dei preferiti

È possibile visualizzare tutti i canali o soltanto un elenco di quelli preferiti, in modo da trovarli senza problemi.

Premere ELIST per accedere all'elenco dei canali.

## Creazione di un elenco di canali preferiti

1. Premere  $\equiv$  LIST.

2. Selezionare il canale da selezionare come preferito e premere **DOPTIONS**.

3. Selezionare [Seleziona come preferito], quindi premere OK.

Il canale selezionato viene contrassegnato.

Per deselezionare un canale, selezionare [Annulla selezione preferito] e premere OK.

## Selezione di un elenco dei canali

1. Premere  $\equiv$  LIST, quindi  $\equiv$  OPTIONS.

2. Selezionare *[Seleziona elenco]* >

**[Preferito]** per visualizzare i canali in un elenco di preferiti oppure [Tutti] per visualizzare tutti i canali.

3. Premere OK per confermare.

# Gestione degli elenchi dei canali

Dopo aver installato i canali è possibile procedere con la loro gestione:

- Ridenominare i canali
- Riordinare i canali
- Ascolto della radio digitale

## Ridenominare i canali

È possibile rinominare i canali in modo tale che, Il nome viene visualizzato quando i canali vengono selezionati.

1. Con il televisore acceso, premere  $\equiv$  LIST.

Viene visualizzato l'elenco dei canali. 2. Selezionare il canale da rinominare e premere **D** OPTIONS.

3. Selezionare [Rinomina], quindi premere OK.

4. Premere Tasti di navigazione per selezionare ciascun carattere, quindi premere OK.

- Premere OK sulla schermata di immissione per abilitare la tastiera sullo schermo, o
- Premere [ABC] o [abc] per selezionare una lettera maiuscola o minuscola.

5. Al termine, selezionare [Fine] e premere OK per confermare quando viene richiesto. 6. Premere  $\blacktriangle$  per uscire.

## Riordinare i canali

Dopo avere installato i canali, è possibile modificarne l'ordine nella lista.

1. Con il televisore acceso, premere  $\equiv$  LIST. Viene visualizzato l'elenco dei canali.

2. Premere **OPTIONS**.

3. Selezionare [Riordina], quindi premere OK.

4. Selezionare il canale da riordinare e premere OK.

5. Premere Tasti di navigazione per spostare il canale selezionato in un'altra posizione e quindi premere OK.

6. Premere **OPTIONS**.

7. Selezionare *[Riordino eseguito]*, quindi premere OK.

# Italiano

# Ascolto della radio digitale

È possibile ascoltare i canali radio digitali se sono disponibili. Vengono installati automaticamente al momento dell'installazione dei canali TV.

1. Con il televisore acceso, premere  $\equiv$  LIST.

Viene visualizzata la lista canali.

2. Premere **FLOPTIONS** 

3. Selezionare [Seleziona elenco] > [Radio], quindi premere OK.

4. Selezionare un canale radio, quindi premere OK.

# Selezione di una sorgente

È possibile guardare un dispositivo connesso in uno dei modi riportati di seguito:

- Aggiungere la sua icona al menu Home per un accesso semplice e poi selezionarlo da questo menu.
- Selezionarlo dal menu Sorgente.

Nota: se si collega un dispositivo compatibile HDMI-CEC al televisore, viene aggiunto automaticamente al menu Home.

## Aggiunta di un nuovo dispositivo

- 1. Collegare e accendere il dispositivo.
- 2. Premere  $\bigstar$ .

3. Selezionare [Agg. disp.], quindi premere OK.

4. Attenersi alle istruzioni visualizzate su schermo.

 Se viene richiesto di selezionare il collegamento TV, selezionare il connettore utilizzato dal dispositivo.

#### Visualizzazione dal menu Home

Dopo aver aggiunto il nuovo dispositivo al menu Home, è possibile selezionare la sua icona per cominciare a usarlo.

- 1. Premere  $\bigstar$ .
- 2. Selezionare il dispositivo dal menu Home.
- 3. Premere OK per confermare.

## Visualizzazione dal menu Sorgente

Per visualizzare un elenco di nomi dei connettori, è anche possibile premere SOURCE. Selezionare il connettore per il collegamento fra il dispositivo e il televisore.

- 1. Premere **DSOURCE**.
- 2. Premere i Tasti di navigazione per
- selezionare un connettore dall'elenco.
- 3. Premere OK per confermare.

# Utilizzo delle impostazioni Smart

Il televisore prevede impostazioni per Img Smart e l'audio. È possibile applicare tali impostazioni o personalizzarle.

#### Selezionare l'impostazione preferita per l'immagine.

1. Con il televisore acceso, premere

## **HI ADJUST.**

2. Selezionare [Img Smart].

3. Selezionare un'opzione, quindi premere OK:

- [Personale]: consente di applicare le impostazioni delle immagini personalizzate.
- [Vivido]: consente di scegliere impostazioni ricche e dinamiche, ideali per l'utilizzo durante il giorno.
- [Naturale]: impostazioni naturali delle immagini.
- [Cinema]: impostazioni ideali per i film.
- [Gioco]: impostazioni ideali per i giochi.
- [Risp. energ.]: impostazioni che consentono il massimo risparmio energetico.
- [Standard]: impostazioni predefinite adatte alla maggior parte degli ambienti e dei tipi di video.
- [Foto]: impostazioni ideali per le foto.
- [Person.]: consente di personalizzare e memorizzare le impostazioni personali delle immagini.

#### Selezionare l'impostazione preferita per l'audio.

1. Con il televisore acceso, premere *HI ADJUST.* 

2. Selezionare [Audio Smart].

3. Selezionare un'opzione, quindi premere OK:

- [Personale]: consente di applicare le impostazioni personalizzate per l'audio.
- [Standard]: impostazioni adatte alla maggior parte degli ambienti e dei tipi di audio.
- [NEWS]: impostazioni ideali per i dialoghi, come ad esempio i telegiornali.
- [Cinema]: impostazioni ideali per i film.
- [Gioco]: impostazioni ideali per i giochi.
- [FICTION]: impostazioni ideali per i telefilm.
- [SPORT]: impostazioni ideali per gli sport.

# Modificare il formato immagine

È possibile modificare il formato immagine per adattarlo alla sorgente video.

1. Premere **FBI FORMAT**.

2. Selezionare un formato immagine, quindi premere OK per confermare.

I formati immagine disponibili dipendono dalla sorgente video:

- [Riempimento automatico]: consente di ingrandire l'immagine in modo da riempire lo schermo (i sottotitoli rimangono visibili). Consigliato per ridurre al minimo la distorsione dello schermo (ma non per HD o PC).
- [Zoom automatico]: consente di ingrandire l'immagine in modo da riempire lo schermo. Consigliato per ridurre al minimo la distorsione dello schermo (ma non per HD o PC).
- [Super zoom]: consente di rimuovere le bande nere laterali dei programmi trasmessi in 4:3. Non consigliato per HD o PC.
- [4:3]: consente di visualizzare il formato classico 4:3.
- [Movie expand 16:9]: consente di scalare il formato da 4:3 a 16:9. Non consigliato per HD o PC.
- [Schermo ampio]: consente di allungare il formato 4:3 a 16:9.
- [Non in scala]: consente di visualizzare al meglio i dettagli per PC. Disponibile solo se nel menu delle immagini viene selezionata la modalità PC.

# Visualizzazione della guida dei programmi

È possibile visualizzare le informazioni relative ai canali della TV digitale, tramite le guide ai programmi fornite dalle emittenti. Queste informazioni possono includere:

- Programmazione giornaliera del canale ("Ora e in seguito") o fino a 8 giorni, se supportata dall'emittente
- Brevi informazioni sui programmi

Nota: le guide dei programmi sono disponibili solo in alcuni paesi.

#### Impostazione della guida dei programmi

Prima di utilizzare la guida programmi, verificare le seguenti impostazioni:

- 1. Premere  $\bigstar$
- 2. Selezionare [Guida programmi].

# Accesso alla guida dei programmi TV

1. Premere  $\bigstar$ 

2. Selezionare *[Guida programmi]*, quindi premere OK.

#### Utilizzo delle opzioni della guida dei programmi TV

È possibile personalizzare le informazioni visualizzate per:

- Ricevere un promemoria sull'inizio dei programmi
- Visualizzare solo i canali preferiti
- 1. Nella guida dei programmi, premere **E** OPTIONS.

2. Selezionare un'opzione, quindi premere OK:

 [Imp. promemoria]: consente di impostare i promemoria dei programmi.

- [Cancella promemoria]: consente di cancellare i promemoria dei programmi.
- [Cambia giorno]: consente di selezionare il giorno da visualizzare.
- [Mostra info]: consente di visualizzare le informazioni sul programma.
- [Ricerca per genere]: consente di ricercare i programmi in base al genere.
- [Imposta promemoria]: consente di elencare i promemoria dei programmi.
- [Acquisisci dati EPG]: consente di aggiornare le informazioni sul programma più recenti.

# Visualizzazione di contenuti multimediali

# Operazioni effettuabili

È possibile riprodurre video, foto e file musicali sul televisore da un dispositivo USB collegato alla TV.

# Riproduzione dei file da USB

Se si hanno foto, video o file audio in un dispositivo di memorizzazione USB, è possibile riprodurre tali file sul televisore.

#### **Attenzione**

- TP Vision declina qualsiasi responsabilità nel caso in cui il dispositivo di memorizzazione USB non sia supportato e in caso di danni o perdita dei dati del dispositivo.
- Non sovraccaricare la porta USB. Se si collega un dispositivo di archiviazione USB con un consumo di alimentazione superiore a 500 mA, assicurarsi che sia collegato a un alimentatore esterno separato.

#### Visualizzazione dei contenuti da USB

1. Collegare il dispositivo USB al connettore USB sul televisore.

2. Premere  $\bigtriangleup$ , selezionare [Seleziona USB] e premere OK.

3. Selezionare un file dal browser dei contenuti e premere OK per avviare la riproduzione.

4. Premere  $OK \circ \blacktriangleleft$  sul telecomando per controllare la riproduzione. Vedere Utilizzo del televisore > Visualizzazione dei contenuti multimediali > Opzioni di riproduzione (Pagina 15).

# Opzioni di riproduzione

### Visione di filmati

Premere i Tasti di navigazione per selezionare un file video, quindi OK per regolare la riproduzione.

- Premere  $\blacktriangleleft$  /  $\blacktriangleright$  per eseguire ricerche indietro o in avanti.
- Premere **b** per uscire dal browser dei contenuti.

#### Opzioni di riproduzione video

Durante la riproduzione del video, premere **OPTIONS** per accedere alle seguenti opzioni video:

- [Sottotitoli]: consente di selezionare le impostazioni disponibili per i sottotitoli.
- [Lingua audio]: consente di selezionare la lingua audio disponibile.
- [Ripeti]: consente di ripetere un video, un brano o un album.
- [Mostra info]: consente di visualizzare il nome del file.
- [Impostazioni Eco]: consente di selezionare le modalità di risparmio energetico.

#### Ascolto di brani musicali

Premere i Tasti di navigazione per selezionare una traccia musicale quindi OK per regolare la riproduzione.

- Premere  $\blacktriangleleft$  /  $\blacktriangleright$  per eseguire ricerche indietro o in avanti all'interno di un brano musicale.
- Premere **com** per uscire dal browser dei contenuti.

### Opzioni di riproduzione musicale

Premere **E OPTIONS** per accedere o uscire dalle seguenti opzioni dei brani:

- [Ripeti]: consente di ripetere una traccia o un album.
- [Ripr. 1 volta]: consente di riprodurre la traccia una volta.
- [Shuffle attivo] / [Shuffle disattivo]: consentono di attivare o disattivare la riproduzione casuale delle tracce.
- [Mostra info]: consente di visualizzare il nome del file.
- [Impostazioni Eco]: consente di selezionare le modalità di risparmio energetico.

#### Visualizzazione delle immagini

Premere Tasti di navigazione per selezionare un'immagine, quindi premere OK per avviare la presentazione.

- Premere Tasti di navigazione per ricercare un'immagine.
- Premere **b** per uscire dal browser dei contenuti.

#### Opzioni per la presentazione delle immagini

Premere **DOPTIONS** per accedere o uscire dalle seguenti opzioni delle immagini:

- **•** [Trans. presentazione]: consente di impostare la transizione da un'immagine a quella successiva.
- [Freq. presentazione]: consente di impostare l'ora di visualizzazione di ciascuna immagine all'interno di una presentazione.
- [Ripeti] / [Ripr. 1 volta]: consentono di visualizzare la presentazione una sola volta o di ripeterla.
- [Shuffle disattivo] / [Shuffle attivo]: consentono di attivare o disattivare la visualizzazione casuale delle immagini all'interno di una presentazione.
- [Ruota img]: consente di ruotare l'immagine.
- [Mostra info]: consente di visualizzare le informazioni relative all'immagine.

 [Impos. Scenea]: consente di caricare l'immagine selezionata come sfondo del televisore. Vedere Funzioni avanzate del televisore > Visualizzazione di Scenea (Pagina 28).

# 3 Funzioni avanzate del televisore

# Modalità professionale

# Operazioni effettuabili

Grazie alla modalità professionale, è possibile configurare questo televisore per l'utilizzo commerciale. Ciò include:

- Attivazione del blocco affinché i clienti non possano modificare le impostazioni o i canali TV
- Programmazione del televisore affinché si accenda su un canale e con un volume specifico
- Limitazione del volume massimo
- Blocco di canali specifici
- Blocco di pulsanti sul telecomando
- Controllo delle informazioni visualizzate sullo schermo

Nota: in modalità professionale, la maggior parte delle funzionalità principali sono sostituite da funzioni simili per l'utilizzo commerciale.

# Utilizzo della modalità professionale

1. Premere  $\spadesuit$  sul telecomando.

2. Premere 3, 1, 9, 7, 5, 3,  $\mathbf{K}$ 

Viene visualizzato il menu di configurazione professionale.

#### Accensione

1. Nel menu di configurazione professionale, selezionare [Professional setting] >

#### [Professional mode].

2. Utilizzare i Tasti di navigazione per selezionare un'impostazione da modificare, quindi fare clic su OK:

 [On]: consente di attivare la modalità professionale. Vengono attivate le funzionalità di ospitalità.

 [Off]: consente di disattivare la modalità professionale. Il televisore funziona come una normale TV consumer.

3. Premere  $\bigtriangleup$  per memorizzare tutte le impostazioni della modalità professionale e uscire.

4. Riaccendere il televisore.

# Visualizzazione delle informazioni sull'hotel

Per migliorare i servizi per gli hotel, è possibile memorizzare e visualizzare le informazioni relative alla propria struttura sulle impostazioni del televisore quali:

- Logo di benvenuto
- Messaggio iniziale
- Pagina sulle informazioni dell'hotel

#### Visualizzazione della schermata di benvenuto

È possibile creare una schermata di benvenuto contenente, ad esempio, il logo del proprio hotel.

1. Creare una schermata di benvenuto in formato jpeg e salvare il file su un dispositivo di archiviazione USB.

2. Collegare l'unità di archiviazione USB al televisore quindi accendere l'apparecchio. 3. Nel menu di configurazione professionale, selezionare [Welcome logo] > [USB to TV]. 4. Selezionare il file, quindi premere OK per caricare il logo.

5. Selezionare [Welcome logo] > [Display logo] > [On] per visualizzare il logo.

#### Visualizzazione del messaggio di benvenuto

È possibile creare e visualizzare un messaggio di benvenuto per i clienti. Tale messaggio può essere formato da un massimo di due righe di testo contenenti ciascuna fino a 20 caratteri alfanumerici.

1. Nel menu di configurazione professionale, selezionare [Welcome msg] > [Display  $Msg$ ] > [On].

2. Selezionare un'impostazione da modificare:

[Line 1] / [Line 2]: consente di inserire il contenuto del messaggio di benvenuto.

- [Clear]: consente di azzerare [Line 1] e/o [Line 2].
- [Message Time-out]: consente di impostare il tempo di visualizzazione del messaggio.

3. Premere OK per visualizzare la tastiera su schermo e utilizzare i Tasti di navigazione per creare il messaggio di benvenuto.

#### Visualizzazione della schermata con le informazioni sull'hotel

È possibile creare e visualizzare una schermata informativa fissa relativa all'hotel. La pagina informativa viene visualizzata sotto forma di icona nel menu della pagina principale ed è possibile accedervi anche tramite il pulsante **II INFO**.

1. Creare una schermata informativa in formato jpeg e salvare il file su un dispositivo di archiviazione USB.

2. Collegare l'unità di archiviazione USB al televisore quindi accendere l'apparecchio. 3. Nel menu di configurazione professionale, selezionare [Hotel information] > [USB to TV].

4. Selezionare il file da visualizzare quindi premereOK.

5. Selezionare [Hotel information] > [Display information] > [On] per visualizzare le informazioni sull'hotel.

Per visualizzare la schermata informativa relativa all'hotel premendo **II INFO**, selezionare [Hotel information] > [Info key enable] > [On] nel menu di configurazione professionale.

# Modifica delle impostazioni della modalità professionale

Impostazioni della modalità professionale

Utilizzare le impostazioni della modalità professionale per velocizzare l'installazione dei televisori Philips per uso commerciale.

1. Nel menu di configurazione professionale selezionare [Professional mode], quindi premere OK.

2. Selezionare un'impostazione da modificare e premere OK.

- [Room ID]: consente di impostare l'ID della stanza del televisore.
- [Channel setup]: collegamento all'elenco di canali in cui è possibile modificare l'ordine, rinominare o nascondere i canali.
- [Consumer setup]: collegamento al menu TV completo per, ad esempio, installare tutte le impostazioni del televisore.
- [USB to TV]: consente di clonare le impostazioni memorizzate su un dispositivo di archiviazione USB da un altro televisore Philips.
- [TV to USB]: consente di copiare le impostazioni attuali del televisore in un dispositivo di archiviazione USB. Tali impostazioni possono essere clonato in un altro televisore Philips.
- [RF to TV]: consente di copiare le impostazioni da un televisore Philips tramite un segnale RF.
- [Reset]: consente di ripristinare tutte le impostazioni della modalità professionale ai valori impostati in fabbrica.

## Impostazioni canale

È possibile modificare le impostazioni dei canali TV.

1. Nel menu di configurazione professionale, selezionare [Installation].

2. Selezionare un'impostazione da modificare e premere OK.

- [Blank channel]: consente di selezionare un canale per la sola riproduzione dell'audio.
- [Auto channel update]: consente di aggiornare automaticamente i canali.
- [Auto software update]: consente di aggiornare automaticamente il software del televisore.
- [Skip scrambled signals]: consente di attivare o disattivare i canali criptati nell'elenco dei canali.

## Associazione di televisori al telecomando

È possibile associare fino a 4 televisori a un telecomando.

1. Nel menu di configurazione professionale, selezionare *[Installation]* > *[Multi remote* control], quindi premere OK.

#### 2 Premere  $\bigstar$ .

3. Tenere premuto un pulsante colorato per oltre quattro secondi. Il pulsante colorato viene utilizzato per accedere al televisore abbinato.

Nota: se dopo l'associazione vengono sostituite le batterie del telecomando, sarà necessario eseguire nuovamente l'operazione per assegnare uno specifico pulsante colorato alla TV. Altrimenti, è possibile utilizzare il pulsante blu per accedere a uno qualsiasi dei televisori.

#### Impostazioni di alimentazione

È possibile personalizzare il funzionamento del televisore quando viene acceso.

1. Nel menu di configurazione professionale, selezionare [Switch on setting].

2. Selezionare un'impostazione da modificare e premere OK.

- [Switch on channel]: quando l'opzione è attiva, il televisore passa a un canale predefinito.
- [Switch on vol]: quando l'opzione è attiva, il televisore imposta un volume predefinito.
- [Max volume]: consente di limitare il volume massimo del televisore.
- [Switch on picture format]: quando l'opzione è attiva, il televisore passa a un formato immagine predefinito. Se il formato predefinito non viene supportato, viene attivata l'opzione [Auto format].
- [Power On]: quando l'opzione è attiva, il televisore passa a una modalità personalizzata:

- [On]: se l'alimentazione di rete è attiva, il televisore si accende automaticamente.

- *[Standby]*: se l'alimentazione di rete è attiva, il televisore si attiva automaticamente in modalità standby.

- [Last status]: se l'alimentazione di rete è attiva, il televisore imposta automaticamente l'ultimo stato (per esempio acceso o standby).

 [Smart power]: quando l'opzione è attiva, viene attivata o disattivata l'opzione di risparmio energetico.

## Controllo dell'accesso degli utenti

È possibile controllare l'accesso degli utenti al televisore attraverso le seguenti funzionalità:

- Blocco dei pulsanti di controllo remoto
- Restrizioni di accesso tramite USB, HDMI-CEC o SCART
- Personalizzazione della visione dei clienti

#### Attivazione SCART automatico

Utilizzare questa funzionalità per controllare il televisore tramite un dispositivo SCART collegato. All'attivazione del dispositivo SCART, il televisore si accende automaticamente.

1. Accendere il televisore e il dispositivo SCART collegato.

2. Accedere al menu di configurazione professionale, selezionare [Control settings] > [Auto SCART] > [On] > [Power on scart], quindi premere OK.

#### Attivazione di HDMI-CEC

Se i dispositivi HDMI collegati sono compatibili a HDMI-CEC, controllarli attraverso il telecomando del televisore. Per ulteriori informazioni sull'utilizzo di HDMI-CEC, consultare Funzioni avanzate del televisore > Utilizzo di EasyLink (Pagina 25).

1. Accendere il televisore e tutti i dispositivi HDMI-CEC collegati.

2. Premere  $\bigcap$ , selezionare  $\big[Config.]$  > [Impostazioni TV] > [EasyLink] > [Accensione], quindi premere OK.

3. Accedere al menu di configurazione professionale, selezionare [Control settings] > [HDMI-CEC IN] > [On], quindi premere OK.

#### Attivazione o disattivazione dell'accesso a un dispositivo di archiviazione USB

1. Nel menu di configurazione professionale, selezionare *[Control settings]* > *[Enable* USB] > [On] o [Off], quindi premere OK.

## Accesso USB diretto

È possibile visualizzare automaticamente il contenuto di un dispositivo di archiviazione USB quando il dispositivo è collegato.

1. Nel menu di configurazione professionale, selezionare [Control settings] > [USB break-in] > [On], quindi premere OK.

## Modifica di altre impostazioni di controllo

1. Nel menu di configurazione professionale, selezionare [Control settings].

2. Selezionare un'impostazione da modificare e premere **OK**.

- [Lock KB lock]: selezionare [On] per bloccare tutti i pulsanti TV ad eccezione di **b**. Selezionare [Off] o [All] per sbloccare o bloccare, rispettivamente, tutti i pulsanti.
- [RC lock]: selezionare [On] per disattivare tutti i pulsanti sul telecomando. Va ricordato che è sempre possibile accedere al menu di configurazione professionale premendo  $3, 1, 9, 7, 5, 3, 6$
- [OSD display]: consente di attivare o disattivare le informazioni su schermo.
- [High security]: selezionare [On] per limitare l'accesso al menu di configurazione professionale.
- [Enable teletext]: selezionare [On] per attivare il televideo.
- [Enable MHEG]: selezionare [On] per attivere i canali MHEG. Applicabile solo al Regno Unito.
- [Enable EPG]: selezionare [On] per attivare la guida ai programmi.
- [Enable subtitles]: selezionare [On] per attivare i sottotitoli.
- [Blue mute]: selezionare [On] per modificare il colore dello sfondo in blu quando non viene ricevuto alcun segnale. Il colore predefinito è nero.
- [Digital timeout]: consente di impostare il tempo massimo di intervallo fra la selezione di ogni pulsante numerico sul telecomando.
- [Selectable AV]: consente di selezionare le sorgenti esterne disponibili quando **+D SOURCE** è premuto.

### Caricamento dell'orologio

Nella modalità professionale è possibile caricare l'ora locale in base al canale o al paese. Per informazioni sulla funzionalità generale dell'orologio, consultare Funzioni avanzate del televisore > Impostazione di blocchi e timer (Pagina 23).

1. Nel menu di configurazione professionale, selezionare [Clock setup].

2. Selezionare un'impostazione da modificare e premere OK.

- [Download program]: consente di selezionare un canale per caricare l'orario.
- [Country selection]: consente di selezionare un paese su cui basare l'orario.
- [Time offset]: consente di selezionare il numero di ore di fuso.

# Modifica delle impostazioni degli altoparlanti

È possibile impostare il volume e l'output audio del televisore.

1. Nel menu di configurazione professionale, selezionare [Speaker settings].

2. Selezionare un'impostazione da modificare e premere **OK**.

 [TV speaker enable]: consente di selezionare **[Off]** per fare uscire l'audio attraverso le cuffie.

[Independent main speaker mute]: se

l'altoparlante del televisore è attivo, è possibile selezionare:

- [On]: consente di controllare singolarmente il volume dell'altoparlante del televisore e delle cuffie. È possibile escludere solo il volume del televisore.

- [Off]: consente di controllare insieme il volume dell'altoparlante del televisore e delle cuffie.

 [Default main speaker volume]: se il volume delle cuffie e dell'altoparlante del televisore sono gestiti singolarmente, è possibile impostare l'intervallo del volume in modo da evitare un volume alto improvviso quando viene attivato l'altoparlante del televisore.

# MyChoice e ThemeTV

## Installazione di MyChoice

È possibile personalizzare un elenco di canali speciali per i clienti dell'hotel, accessibili solo tramite un codice PIN autorizzato.

1. Nel menu di configurazione professionale, selezionare [Installation].

2. Selezionare [MyChoice] > [On], quindi premere OK.

Viene attivato il pulsante MyChoice sul telecomando.

## Configurazione di MyChoice

1. Nel menu di configurazione professionale, selezionare [MyChoice setup].

2. Selezionare l'elenco di canali quindi premere OK.

- [R0]: consente di elencare i canali normali e di MyChoice. I canali contrassegnati dal simbolo [X] richiedono un codice PIN autorizzato.
- [R1]: consente di elencare tutti i canali disponibili accessibili ai clienti dell'hotel.

## Visione dei canali MyChoice

1. Premere & MyChoice.

2. Immettere il codice PIN autorizzato per guardare i canali.

## Installazione di ThemeTV

È possibile creare un massimo di sei elenchi di temi per i clienti dell'hotel.

1. Nel menu di configurazione professionale, selezionare [Installation].

2. Selezionare [ThemeTV] > [On], quindi premere OK.

Viene attivato il pulsante ThemeTV sul telecomando.

Suggerimento: per attivare ThemeTV all'accensione della TV, selezionare [ThemeTV] > [Startup].

## Configurazione di ThemeTV

1. Nel menu di configurazione professionale, selezionare [ThemeTV Configuration].

2. Selezionare un gruppo di canali da modificare.

3. Selezionare [ThemeTV Configuration] > [ThemeTV Channel setup].

4. Sezionare i canali da aggiungere al gruppo di canali.

# Menu Guest

Questo menu include le impostazioni che i clienti dell'hotel possono modificare.

#### Impostazioni immagini

1. Premere $\hat{\mathsf{m}}$ , selezionare [Guest menu] > [Picture]:

- **•** [Picture format]: consente di modificare il formato delle immagini.
- [Brightness]: consente di modificare l'intensità e i dettagli delle aree scure.
- [Contrast]: consente di modificare l'intensità delle aree luminose mantenendo invariate le aree scure.
- [Color]: consente di modificare la saturazione dei colori.
- [Sharpness]: consente di modificare la nitidezza.

#### Impostazioni audio

1. Premere $\bigcap$ , selezionare [Guest menu] > [Sound]:

 [Audio language]: consente di selezionare la lingua audio preferita.

## Caratteristiche

1. Premere $\hat{\mathsf{n}}$ . selezionare **[Guest menu]** > [Features]:

- [Subtitle mode]: consente di selezionare la lingua disponibile per i sottotitoli.
- [Sleep timer]: consente di impostare il timer.

# Avvio di giochi

# Aggiungere una console di gioco

È possibile giocare con console giochi proiettate sullo schermo ampio con audio eccezionale. Prima di iniziare, collegare la console di gioco al TV. Vedere

#### Collegamento del televisore > Collegamento dei dispositivi > Console giochi (Pagina 43).

Per semplicità di accesso, aggiungere la console di gioco al menu Home.

1. Premere  $\bigstar$ .

2. Selezionare [Aggiungere disp.] >

[Console giochi], quindi premere OK.

3. Seguire le istruzioni visualizzate per aggiungere la console di gioco.

# Impostazione Gioco

L'opzione Gioco nelle impostazioni Img Smart ottimizza la visualizzazione del televisore per giocare senza ritardi nelle immagini.

- Se la console giochi viene aggiunta al menu Home come [Console giochi], il televisore passa automaticamente alle impostazioni di gioco.
- Se la console giochi viene aggiunta automaticamente al menu Home come lettore dischi Blu-ray o DVD, configurare l'impostazione [Img Smart] a [Gioco] prima di iniziare a giocare.

## Passare all'impostazione Gioco

1. Premere **III ADIUST**.

2. Selezionare [Img Smart] > [Gioco], quindi premere **OK**. Il TV è pronto per giocare.

Nota: al termine della sessione di gioco, tornare alle impostazioni abituali di Img Smart.

# Visualizzazione del televideo

# Selezione di una pagina

Mentre si guardano canali dotati di funzione televideo è possibile visualizzare il televideo.

1. Selezionare un canale con la funzione televideo, quindi premere TEXT.

2. Selezionare una pagina in uno dei modi seguenti:

- Immettere il numero di pagina con i Tasti numerici.
- Premere CH + / CH per visualizzare la pagina successiva o precedente.
- Premere i Tasti colorati per selezionare una voce associata al codice colori.
- 3. Premere  $\triangle$  per uscire.

# Opzioni televideo

- 1. Quando si visualizza il televideo, premere **E** OPTIONS.
- 2. Selezionare un'opzione:
- [Fermo pagina] / [Sblocca pagina]: consentono di bloccare o sbloccare la pagina corrente.
- [Schermo doppio] / [Schermo intero]: consentono di attivare o disattivare il televideo con doppio schermo. Lo schermo doppio visualizza sia il canale corrente che la trasmissione televideo sulle due metà dello schermo del televisore.
- [Panoramica TOP]: il televideo TOP (Table Of Pages) consente di passare da un argomento all'altro senza immettere i numeri di pagina.
- [Allarga] / [Visual. normale]: consentono di ingrandire la pagina. Premere i Tasti di navigazione per spostarsi nella visualizzazione ingrandita.
- [Visualizza]: consente di nascondere o mostrare le informazioni nascoste di una pagina, quali ad esempio le soluzioni di enigmi e puzzle.
- [Scorrimento delle sottopagine]: se sono disponibili i sottotitoli, vengono visualizzati automaticamente.
- [Lingua]: consente di passare a un altro gruppo di lingue per visualizzare correttamente i vari set di caratteri.
- 3. Premere **DOPTIONS** per uscire.

# Lingua del televideo

Per i canali digitali in cui le emittenti televisive offrono il televideo in diverse lingue, è possibile selezionare la lingua principale e secondaria preferite.

1. Premere  $\bigstar$ .

2. Selezionare [Config.] > [Impostazioni canale].

3. Selezionare [Lingue] > [Lingua televideo principale] oppure [Lingua televideo secondario].

4. Selezionare una lingua, quindi premere OK.

# Sottopagine

Se la pagina del televideo contiene svariate sottopagine, è possibile visualizzare ciascuna di queste in sequenza. Tali pagine vengono visualizzate su una barra accanto al numero di pagina principale.

Se sono disponibili sottopagine, premere  $\triangleleft$ o per selezionarle.

# Televideo digitale

Se un'emittente di un canale digitale offre servizi interattivi o testo digitale dedicato, è possibile visualizzare il televideo digitale. Tali canali, quali BBC1, possono disporre del televideo digitale con altre funzionalità interattive.

Nota: i servizi di televideo digitali sono bloccati quando vengono trasmessi i sottotitoli e l'opzione è attiva. Vedere Configurazione del televisore > Impostazioni della lingua > Sottotitoli (Pagina 33).

Una volta all'interno del televideo:

- Premere i Tasti di navigazione per selezionare o evidenziare gli elementi.
- Premere i Tasti colorati per selezionare un'opzione e premere OK per confermarla o attivarla.

## Televideo 2.5

Grazie a Televideo 2.5, è possibile visualizzare il televideo in più colori e con grafica migliore, rispetto al televideo standard. Se il televideo 2.5 viene trasmesso da un canale, è attivato per impostazione predefinita.

#### Per attivare/disattivare il televideo 2.5

- 1. Premere  $\triangle$
- 2. Selezionare [Config.] > [Impostazioni TV]
- > [Preferenze].
- 3. Selezionare [Televideo 2.5] >

[Accensione] oppure [Spegnimento], quindi premere OK.

# Impostazione di blocchi e timer

# Orologio

È possibile visualizzare un orologio sullo schermo del televisore. L'orologio visualizza l'ora trasmessa dall'operatore del servizio televisivo.

#### Visualizzazione dell'orologio del televisore

1. Con il televisore acceso, premere **O** CLOCK.

L'orologio viene visualizzato nell'angolo in alto a destra dello schermo del televisore.

### Modificare il modo ora

È possibile modificare il modo ora ad automatico o manuale. Per impostazione predefinita, viene impostato il modo automatico, che lo sincronizza automaticamente all'UTC (Coordinated Universal Time). Se il televisore non è in grado di ricevere trasmissioni UTC, portare il modo ora su [Manuale].

- 1. Con il televisore acceso, premere  $\bigwedge$ .
- 2. Selezionare [Config.] > [Impostazioni TV]
- > [Preferenze].
- 3. Selezionare [Orologio] > [Orol. autom.].

4. Selezionare [Automatico] o [Manuale], quindi premere OK.

## Attivare o disattivare l'ora legale

È possibile attivare o disattivare l'ora legale, in base alla regione. Prima di attivare o disattivare l'ora legale, impostare il modo orologio a [Orol. autom.] > [Manuale].

#### 1. Nel menu [Orologio], selezionare [Ora legale].

2. Selezionare [Ora legale] oppure [Ora solare], quindi premere OK. L'ora legale viene attivata o disattivata.

## Impostazione manuale dell'orologio

È possibile impostare la data e l'ora manualmente. Prima di iniziare, impostare il modo orologio a [Manuale].

1. Dal menu [Orologio], selezionare [Data] oppure [Ora], quindi premere OK.

2. Utilizzare i Tasti di navigazione per

effettuare la selezione.

3. Selezionare [Fine], quindi premere OK.

# Sleeptimer

È possibile far entrare il televisore in standby trascorso un tempo specificato. Durante il conto alla rovescia al tempo specificato, è possibile spegnere il televisore in anticipo o ripristinare il timer di spegnimento.

- 1. Premere  $\bigstar$ .
- 2. Selezionare [Config.] > [Impostazioni TV]
- > [Preferenze] > [Sleeptimer].

# 3. Premere i Tasti di navigazione per

impostare il timer di spegnimento. Il timer di spegnimento può essere impostato fino a 180 minuti, con incrementi di dieci minuti. Per disattivare il timer di spegnimento, impostarlo a zero minuti.

4. Premere OK per attivare il timer di spegnimento. Il televisore passa in standby al tempo specificato.

# Blocco accesso

Per proteggere i bambini da programmi televisivi non adatti a loro, è possibile bloccare il televisore oppure i programmi non adatti a una determinata fascia di età.

#### Impostazione o modifica del codice per il Blocco accesso

1. Premere  $\spadesuit$ 

2. Selezionare [Config.] > [Impostazioni canale]  $>$  [Blocco acc.].

3. Selezionare [Impostazione codice] o [Modifica del codice].

4. Immettere il codice con i Tasti numerici.

Suggerimento: se si dimentica il codice, immettere "8888" per sostituire qualsiasi codice esistente.

## Blocco/sblocco dei canali

1. Nel menu di blocco accesso, selezionare [Blocco canale].

2. Selezionare il canale da bloccare o sbloccare e premere OK.

3. Se richiesto, immettere il codice di blocco bambini tramite i Tasti numerici.

4. Riavviare il televisore per attivare il blocco.

#### Nota:

se si accede ai canali dalla lista canali, viene richiesto di inserire il codice di blocco.

# Controllo genitori

È possibile impostare il televisore affinché vengano mostrati solo programmi per fasce d'età inferiori a quella dei bambini. Questa limitazione si applica solo ai canali digitali di emittenti che valutano i programmi in base all'età.

## 2. Selezionare [Config.] > [Impostazioni canale].

#### 3. Selezionare [Blocco acc.] > [Param. genitori].

Viene richiesto di immettere il codice di blocco bambini.

4. Immettere il codice con i Tasti numerici. 5. Selezionare una fascia di età, quindi premere OK.

Tutti i programmi non inclusi nella fascia di età specificata sono bloccati.

Per ulteriori informazioni sui codici di blocco accesso, vedere Funzioni avanzate del televisore > Impostazione di blocchi e timer > Blocco accesso (Pagina 24).

# Utilizzo di EasyLink

# Operazioni effettuabili

Grazie alle funzioni di controllo avanzato di Philips EasyLink è possibile ottenere il massimo dai dispositivi compatibili HDMI-CEC. Collegare i dispositivi compatibili HDMI-CEC tramite HDMI al televisore e controllarli contemporaneamente con il telecomando del televisore.

Nota: le funzionalità HDMI-CEC vengono descritte in modo diverso in base al marchio. Alcuni esempi: Anynet (Samsung), Aquos Link (Sharp) oppure BRAVIA Sync (Sony). Non tutti i marchi sono compatibili con Philips EasyLink.

Dopo aver attivato Philips EasyLink, sono disponibili le seguenti funzioni:

#### Riproduzione mediante un solo tasto

Quando si utilizza un dispositivo compatibile HDMI-CEC, il televisore si attiva dalla modalità standby e passa alla sorgente corretta.

#### Standby mediante un solo tasto

Quando si preme  $\Phi$  sul telecomando del televisore, questo e tutti i dispositivi compatibili HDMI-CEC passano alla modalità standby.

## EasyLink Remote Control

Con il telecomando del televisore, è possibile controllare vari dispositivi compatibili HDMI-CEC.

## Controllo audio del sistema

Se si collega un dispositivo compatibile HDMI-CEC dotato di altoparlanti tramite il connettore HDM ARC, è possibile scegliere di ascoltare l'audio da tali altoparlanti anziché da quelli del televisore stesso.

#### Sincronizzazione audio

Se si collega il televisore a un sistema home theater, è possibile sincronizzare audio e video per evitare il ritardo tra audio e immagini.

#### Mantenimento della qualità delle immagini

Se sulla qualità delle immagini del televisore incidono le funzionalità di elaborazione delle immagini di altri dispositivi, è possibile attivare Pixel Plus Link per preservare la qualità delle immagini.

#### Massimizzazione del display per i video sottotitolati

Con alcuni sottotitoli video può essere visualizzata una barra sotto il video, che limita l'area di visualizzazione. Per massimizzare l'area di visualizzazione video, è possibile attivare lo spostamento automatico dei sottotitoli e visualizzare i sottotitoli nella parte alta dell'immagine video.

#### Spegnimento del dispositivo di connessione

Se il dispositivo di connessione non rappresenta la sorgente attiva, è possibile risparmiare energia impostando il TV perché lo passi in standby.

# Cosa serve?

- Collegare almeno due dispositivi compatibili HDMI-CEC tramite HDMI. Vedere Collegamento del televisore > Collegamento dei dispositivi (Pagina 39).
- Configurare correttamente ciascun dispositivo compatibile HDMI-CEC
- Attivare EasyLink

## Attivare EasyLink

- 1. Premere  $\bigstar$
- 2. Selezionare [Config.] > [Impostazioni TV]
- > [EasyLink] > [EasyLink].

3. Selezionare [Accensione] oppure [Spegnimento], quindi premere OK.

# Controllo contemporaneo di più dispositivi

Se si collegano più dispositivi HDMI-CEC che supportano tale impostazione, è possibile controllarli tramite il telecomando del televisore.

Nota: si tratta di un'impostazione avanzata. I dispositivi che non supportano questa impostazione non risponderanno al telecomando del televisore.

- 1. Premere  $\bigstar$
- 2. Selezionare [Config.] > [Impostazioni TV]
- > [EasyLink].
- 3. Selezionare [Telecomando EasyLink] >
- [Accensione] oppure [Spegnimento].
- 4. Premere OK per attivare.

## Suggerimenti:

- Per tornare al telecomando, premere  $\bigtriangleup$ , quindi selezionare [Visione TV].
- Per controllare un altro dispositivo, premere  $\bigtriangleup$ , quindi selezionare il dispositivo dal menu Home.
- Per uscire, premere  $\bigstar$ .

# Tasti EasyLink

È possibile controllare i dispositivi compatibili HDMI-CEC tramite questi pulsanti del telecomando del televisore:

- : consente di passare alla modalità standby del televisore e del dispositivo.
- OK: consentono di controllare la riproduzione audio o video.
- Tasti numerici: consentono di selezionare un titolo, un capitolo o una traccia.
- OK: consente di avviare, mettere in pausa o riprendere la riproduzione del dispositivo collegato, di effettuare una selezione o di accedere al menu del dispositivo.
- / : consentono di effettuare ricerche indietro o in avanti sul dispositivo collegato.
- : consente di visualizzare il menu Home del televisore.

È inoltre possibile controllare i dispositivi tramite gli altri pulsanti EasyLink che sono disponibili sull'OSRC (On-Screen Remote Control).

### Per accedere al telecomando OSRC

1. Mentre si visualizzano i contenuti di un dispositivo collegato, premere **DOPTIONS**. 2. Selezionare [Mostra telecomando], quindi premere OK.

3. Selezionare un pulsante su schermo, quindi premere OK.

4. Premere  $\blacktriangle$  per uscire.

# Scelta dell'uscita degli altoparlanti

Se i dispositivi collegati sono compatibili HDMI ARC (HDMI Audio Return Channel), è possibile ottenere l'uscita audio del televisore tramite il cavo HDMI. Non sono necessari altri cavi audio. Accertarsi di collegare il dispositivo al connettore HDMI ARC del televisore. Vedere **Collegamento** del televisore > Informazioni sui cavi > HDMI. (Pagina 37)

Configurazione degli altoparlanti del TV

- 1. Premere  $\bigstar$ .
- 2. Selezionare [Config.] > [Impostazioni TV]
- > [EasyLink] > [Altop. TV].

3. Selezionare un'opzione, quindi premere OK:

- [Spegnimento]: consente di spegnere gli altoparlanti del televisore.
- [Accensione]: consente di spegnere gli altoparlanti del televisore.
- [EasyLink]: consente di riprodurre l'audio in streaming attraverso il dispositivo HDMI-CEC. Impostare l'audio del televisore sul dispositivo audio HDMI-CEC collegato tramite il menu Regola.

 [Avvio autom. EasyLink]: consente di spegnere automaticamente gli altoparlanti del televisore e di riprodurre in streaming l'audio del televisore sul dispositivo audio HDMI-CEC collegato.

#### Selezione dell'uscita dagli altoparlanti con il menu Regola

Se si seleziona [EasyLink] o [Avvio autom. EasyLink], è possibile modificare la modalità di streaming dell'audio del televisore al dispositivo HDMI-CEC collegato. 1. Con il televisore acceso, premere **III** ADJUST.

- 2. Selezionare [Altop.], quindi premere OK. 3. Selezionare una delle seguenti opzioni, quindi premere OK:
- [TV]: opzione attiva per impostazione predefinita. Riprodurre in streaming l'audio tramite il televisore e il dispositivo audio HDMI-CEC finché questo non passa al controllo audio del sistema. L'audio del televisore viene quindi riprodotto in streaming dal dispositivo collegato.
- [Amplif.]: consente di riprodurre l'audio in streaming attraverso il dispositivo HDMI-CEC collegato. Se la modalità audio del sistema non è abilitata sul dispositivo, l'audio continua a essere riprodotto in streaming dagli altoparlanti del televisore. Se si seleziona l'opzione [Avvio autom. EasyLink], il televisore richiede al dispositivo collegato di abilitare la modalità audio del sistema.

## Dispositivo compatibile con HDMI ARC

Se il dispositivo compatibile con HDMI-ARC è collegato al televisore attraverso il connettore HDMI ARC, l'audio del televisore potrà uscire attraverso il cavo HDMI. Non è necessario utilizzare un ulteriore cavo audio.

- 1. Premere  $\spadesuit$
- 2. Selezionare [Config.] > [Impostazioni TV]
- > [EasyLink].
- 3. Selezionare [HDMI1 uscita audio] >

### [Accensione].

4. Selezionare una delle opzioni seguenti, quindi premere OK.

- [Accensione]: consente di ascoltare l'audio del televisore attraverso il dispositivo compatibile ARC collegato.
- [Spegnimento]: consente di ascoltare l'audio del televisore attraverso gli altoparlanti del televisore o tramite un dispositivo collegato attraverso il connettore di uscita audio digitale.
- 5. Controllare la riproduzione con i pulsanti
- del telecomando del televisore.

#### Ascolto di un altro dispositivo quando il televisore è in standby

Se disponibile, è possibile premere **III** ADJUST per ricevere l'audio da un dispositivo Philips EasyLink mentre il TV è in standby

# Sincronizzazione audio

Se il televisore è collegato a un sistema home theater e c'è un ritardo tra l'immagine e l'audio, è possibile sincronizzarli.

- Se si utilizza un sistema home theater Philips, audio e video sono sincronizzati automaticamente.
- Per sistemi home theater di altri marchi, è necessario attivare il ritardo della sincronia audio sul televisore per sincronizzare audio e video.

#### Attivazione del ritardo uscita audio

- 1. Premere  $\bigstar$ .
- 2. Selezionare [Config.] > [Impostazioni TV]
- > [Audio].
- 3. Selezionare [Ritardo uscita audio] >

[Accensione], quindi premere OK.

# Mantenimento della qualità delle immagini

Se le funzioni di elaborazione delle immagini di altri dispositivi incidono sulla qualità delle immagini del televisore, attivare Pixel Plus Link.

## Attivazione di Pixel Plus Link

- 1. Premere  $\spadesuit$
- 2. Selezionare [Config.] > [Impostazioni TV]
- > [EasyLink].
- 3. Selezionare [Pixel Plus Link] >

**[Accensione]**, quindi premere OK.

# Massimizzazione del display video

Con alcuni sottotitoli viene visualizzata una barra sotto il video, che limita l'area di visualizzazione. Per massimizzare l'area di visualizzazione video, è possibile attivare lo spostamento automatico dei sottotitoli. I sottotitoli vengono quindi visualizzati sull'immagine video.

#### Attivazione dello spostamento automatico dei sottotitoli

- 1. Premere  $\bigstar$ .
- 2. Selezionare [Config.] > [Impostazioni TV]

> [EasyLink] > [Spost. autom. sottotitoli].

3. Selezionare [Accensione], quindi premere OK per l'attivazione.

Nota: assicurarsi che il formato immagine del televisore sia impostato su **[Formato auto.]** o [Movie expand 16:9].

# Spegnimento di un dispositivo di connessione

È possibile impostare il TV per lo spegnimento dei dispositivi compatibili con HDMI-CEC, se questi ultimi non rappresentano la sorgente attiva. Il TV mette il dispositivo di connessione in standby dopo 10 minuti di inattività.

- 1. Premere  $\bigstar$ .
- 2. Selezionare [Config.] > [Impostazioni TV] > [EasyLink].
- 3. Selezionare [Spegnimento automatico dispositivi] > [Accensione], quindi premere OK per l'attivazione.

# Visualizzazione di Scenea

# Operazioni effettuabili

Grazie a Scenea è possibile visualizzare un'immagine come sfondo del televisore. Visualizzare l'immagine predefinita o caricarne una come sfondo.

Lo sfondo viene visualizzato per 240 minuti o per la durata del timer di spegnimento.

# Accensione

- 1. Premere  $\bigstar$ .
- 2. Selezionare [Scenea], quindi premere OK.

Viene visualizzata l'immagine predefinita.

Nota: lo sfondo viene visualizzato per 240 minuti o per la durata del timer di spegnimento. Per ulteriori informazioni sul timer di spegnimento, vedere **Funzioni** avanzate del televisore > Impostazioni di blocchi e timer > Sleeptimer (Pagina 24).

# Caricamento di uno sfondo per il televisore

È inoltre possibile caricare una propria immagine come sfondo.

Nota: quando si carica una nuova immagine, quella esistente viene sostituita.

1. Collegare il dispositivo di memorizzazione USB al televisore.

2. Premere  $\spadesuit$ 

3. Selezionare [Seleziona USB], quindi premere OK.

4. Selezionare un'immagine, quindi premere **E** OPTIONS.

5. Selezionare [Impos. Scenea], quindi premere OK.

6. Premere un pulsante qualsiasi per uscire da Scenea.

# 4 Impostazione del televisore

# Immagini e audio

# Assistente impostazioni

È possibile selezionare le impostazioni di immagini e sonoro tramite l'Assist. impostazioni, che dimostra immediatamente l'effetto dell'impostazione scelta.

1. Con il televisore acceso, premere  $\bigtriangleup$ . 2. Selezionare [Config.] > [Impostazioni immagine e suono rapide], quindi premere OK.

3. Selezionare [Continua], quindi premere OK.

4. Seguire le istruzioni visualizzate per selezionare le impostazioni preferite.

# Ulteriori impostazioni per le immagini

Nel menu Immagine è possibile modificare le impostazioni.

- 1. Premere  $\bigstar$ .
- 2. Selezionare [Config.] > [Impostazioni TV]
- > [Immagine], quindi premere OK.

3. Selezionare un'impostazione da regolare e premere OK.

- [Img Smart]: consente di accedere alle impostazioni predefinite Smart Picture.
- [Ripristina]: consente di ripristinare le impostazioni predefinite di fabbrica.
- [Retroilluminazione]: consente di modificare la luminosità del televisore in base alle condizioni di illuminazione.
- [Contr. video]: consente di modificare l'intensità delle aree luminose mantenendo invariate le aree scure.
- [Luminosità]: consente di modificare l'intensità e i dettagli delle aree scure.
- [Colore]: consente di modificare la saturazione dei colori.
- [Nitidezza]: consente di modificare la nitidezza.
- [Riduz. rumore]: consente di filtrare e ridurre il disturbo.
- [Tinta]: consente di modificare il bilanciamento dei colori.
- [Tinta person.]: consente di personalizzare l'impostazione delle tinte. (Disponibile solo se [Tinta] > [Person.] è selezionato)
- [Digital Crystal Clear]: consente di controllare le impostazioni avanzate per eseguire la sintonia fine di ciascun pixel per adattarsi a quelli circostanti. Produrre un'immagine brillante ad alta definizione.

- [Nitid. avanz.]: consente di attivare una nitidezza superiore, in particolare sulle linee e sui contorni dell'immagine.

- [Contr. dinamico]: consente di impostare il livello a cui il televisore migliora automaticamente i dettagli nelle aree scure, mediamente illuminate e illuminate dell'immagine.

- [Mod./Im. cod.]: consente di ridurre il consumo energetico attenuando la retroilluminazione in base alle condizioni di illuminazione della stanza.
- [Riduz. artifatto MPEG]: consente di uniformare le transizioni digitali dell'immagine.
- [Miglior. col.]: consente di modificare i colori rendendoli più vividi e migliorare la risoluzione dei dettagli nei colori luminosi.

- [Gamma]: impostazione non lineare per la luminanza e il contrasto dell'immagine.

- [Modalità PC]: quando un PC viene collegato tramite HDMI, modificare il formato a [Non in scala]per visualizzare i dettagli massimi.
- [Formato immagine]: consente di modificare il formato delle immagini.
- [Bordi schermo]: consente di modificare le dimensioni delle immagini.

 [Spostam. immagini]: consente di spostare la posizione dell'immagine. Non è possibile selezionare questa impostazione se il formato immagine selezionato è **[4:3]. [Riempimento** automatico], [Zoom automatico], o [Schermo ampio].

# Ulteriori impostazioni per l'audio

Nel menu Audio è possibile modificare le impostazioni.

- 1. Premere  $\spadesuit$ .
- 2. Selezionare [Config.] > [Impostazioni TV]
- > [Audio], quindi premere OK.
- 3. Selezionare un'impostazione da modificare e premere OK.
- [Audio Smart]: consente di accedere alle impostazioni predefinite Smart Sound.
- [Ripristina]: consente di ripristinare le impostazioni di fabbrica.
- [Clear Sound]: consente di migliorare la qualità dell'audio.
- [Bassi]: consente di modificare il livello dei bassi.
- [Alti]: consente di modificare il livello degli alti.
- [Surround]: consente di attivare il suono diffuso (spaziale).
- [Autoregolazione volume]: consente di ridurre automaticamente le variazioni improvvise del volume quando, ad esempio, si passa da un canale all'altro.
- [Volume cuffie]: consente di modificare il volume delle cuffie.
- [Bilanciamento]: consente di modificare il bilanciamento dell'altoparlante destro e sinistro.
- [Ritardo uscita audio]: consente di sincronizzare automaticamente l'immagine sul televisore con l'audio di un sistema home theater collegato.
- [Offset uscita audio]: consente di modificare l'impostazione per il ritardo uscita audio. Non è possibile selezionare l'impostazione se [Ritardo uscita audio] non è abilitato.
- [Formato uscita digitale]: consente di selezionare l'uscita audio tramite il connettore audio digitale. Selezionare [PCM] per convertire audio non PCM o [Multicanale] all'uscita a home theater.
- [Livello uscita digitale]: consente di impostare la frequenza di campionamento per l'audio PCM. [Normale] - Nessuna perdita di intensità della potenza del segnale; [Basso] - lieve perdita in termini di intensità o di potenza del segnale.

# Selezione del formato audio

Se un'emittente di canali digitali produce streaming audio in svariati formati è possibile selezionarne uno.

- 1. Premere  $\spadesuit$
- 2. Selezionare [Config.] > [Impostazioni canale]  $>$  [Lingua].

3. Selezionare un'impostazione, quindi premere OK:

- [Formato audio preferito]: consente di ricevere il formato audio standard (MPEG) o quelli avanzati (AAC, EAC-3 o AC-3, se disponibili).
- [Mono/Stereo]: se è disponibile la trasmissione stereo, selezionare audio mono o stereo.
- 4. Premere  $\bigcirc$  per uscire.

# Ripristino di immagini e sonoro

È possibile ripristinare le impostazioni predefinite delle immagini e dell'audio, mantenendo inalterate le impostazioni di installazione dei canali.

- 1. Con il televisore acceso, premere  $\bigstar$ .
- 2. Selezionare [Config.] > [Impostazioni TV]
- > [Imp. predef.], quindi premere OK.

Tutte le impostazioni TV (tranne quelle relative ai canali) vengono ripristinate alle impostazioni di fabbrica predefinite.

# Italiano

# Impostazioni canale

# Sintonizzazione automatica

Quando il televisore è stato acceso per la prima volta, è stata effettuata una sintonizzazione completa dei canali. Per cambiare la lingua, il paese e installare nuovamente tutti i canali TV disponibili, è possibile eseguire nuovamente l'installazione completa.

#### Avvio installazione

1. Premere  $\bigstar$ .

2. Selezionare **[Config.] > [Ricerca canali] >** [Reinstalla canali], quindi premere OK.

Viene visualizzato il menu relativo al paese.

- 3. Selezionare il paese, quindi premere OK.
- 4. Selezionare la rete, quindi premere OK:
- [Antenna]: consente di accedere ai canali Free-to-Air o DVB-T digitali.
- [Cavo]: consente di accedere ai canali via cavo o DVB-C digitali o DVB-T digitali.

5. Seguire le istruzioni visualizzate sullo schermo per selezionare altre opzioni, se disponibili.

Viene visualizzato il menu iniziale per la ricerca dei canali.

6. Avviare la ricerca dei canali:

- Se il provider di servizi dei canali richiede di cambiare le impostazioni, selezionare [Impostazioni] e premere OK. Seguire le istruzioni del provider di servizi per completare l'installazione.
- in caso contrario, selezionare [Avvio] e premere OK.

7. Quando la ricerca dei canali è completa, selezionare [Fine] e premere OK.

# Suggerimento: premere ELIST per

visualizzare l'elenco canali.

Nota: quando il televisore installa i canali TV digitali, la lista canali potrebbe includere alcuni numeri di canale vuoti. È possibile modificare il nome, l'ordine disinstallare questi canali.

# Sintonizzazione dei canali analogici

È possibile ricercare e memorizzare i canali TV analogici uno per volta.

Passaggio 1: Selezionare il sistema Nota: se le impostazioni del sistema sono

corrette, saltare questo passaggio.

1. Con il televisore acceso, premere  $\bigtriangleup$ . 2. Selezionare [Config.] > [Impostazioni

canale] > [Installazione canale].

3. Selezionare [Analogico: installazione manuale antenna] > [Sistema], quindi premere OK.

4. Selezionare il sistema del proprio paese o zona, quindi premere OK.

#### Passaggio 2: Cercare e memorizzare nuovi canali televisivi

1. Dal menu [Analogico: installazione manuale antenna] selezionare [Trova canale], quindi premere OK.

2. Ricerca del canale:

- Se si conosce la frequenza del canale, inserirla tramite Tasti di navigazione o Tasti numerici.
- In caso contrario, ricercare la frequenza successiva con un segnale forte. Selezionare [Ricerca], quindi premere OK.

3. Dopo aver trovato il canale corretto, selezionare [Fine] e premere OK. 4. Selezionare [Mem. canale nuovo], quindi premere OK per memorizzare il nuovo canale TV.

Nota: se la ricezione è scadente, riposizionare l'antenna e ripetere la procedura.

# Sintonizzazione dei canali digitali

Se si conosce a frequenza dei canali da installare, è possibile eseguire la ricerca e memorizzare i canali digitali uno per volta. Per risultati ottimali, contattare il provider di servizi.

1. Premere  $\bigstar$ .

2. Selezionare [Config.] > [Impostazioni canale] > [Installazione canale]. 3. Selezionare [Digitale: test ricezione] > **[Trova canale]**, quindi premere OK. 4. Premere i Tasti numerici per immettere la frequenza del canale. 5. Selezionare [Ricerca], quindi premere OK.

6. Quando viene individuato il canale, selezionare [Memorizza], quindi premere OK.

7. Premere  $\triangle$  per uscire.

Nota: se il provider di servizi via cavo non fornisce il valore del simbolo per i canali DVB-C, selezionare [Automatico] in [Mod. freq. simbolo].

# Esecuzione della sintonia fine dei canali analogici

Se la ricezione di un canale TV analogico è scadente, eseguire la sintonia fine di tale canale.

1. Premere  $\bigoplus$ .

2. Selezionare [Config.] > [Impostazioni canale] > [Installazione canale].

3. Selezionare [Analogico: installazione manuale antenna] > [Sintonia fine], quindi premere OK.

4. Premere  $\triangle$  oppure  $\nabla$  per eseguire la sintonia fine del canale.

5. Quando si è selezionata la corretta frequenza del canale, selezionare [Fine] e premere OK.

6. Selezionare un'opzione, quindi premere OK.

- [Mem. canale corrente]: consente di memorizzare il canale come numero di canale corrente.
- [Mem. canale nuovo]: consente di memorizzare il canale come nuovo numero di canale.

# Aggiornamento dell'elenco dei canali

Quando il televisore è stato acceso per la prima volta, è stata effettuata una sintonizzazione completa dei canali. Per impostazione predefinita, quando avvengono variazioni in questi elenchi di canali, il televisore li aggiorna automaticamente. È possibile inoltre disattivare l'aggiornamento automatico o aggiornare i canali manualmente.

Nota: se viene richiesto di inserire un codice, digitare "8888".

#### Aggiornamento automatico

Per aggiungere o rimuovere i canali digitali in modo automatico, lasciare il televisore in modalità standby. Il televisore aggiorna i canali e ne memorizza di nuovi ogni giorno. I canali vuoti vengono rimossi dall'elenco canali.

#### Disattivazione del messaggio di aggiornamento dei canali

Se viene eseguito un aggiornamento dei canali, all'avvio viene visualizzato un messaggio, che è possibile disattivare.

- 1. Premere  $\bigstar$ .
- 2. Selezionare **[Guest menu]** >

[Impostazioni canale].

3. Selezionare [Installazione canale] > [Msg aggiorn. canale].

4. Selezionare [Spegnimento], quindi premere OK.

#### Per disattivare gli aggiornamenti automatici

Nel menu [Installazione canale], selezionare [Aggiornamento canali automatico] > [Spegnimento].

#### Aggiornamento manuale dei canali

- 1. Premere  $\bigstar$
- 2. Selezionare [Config.] > [Ricerca canali] >

[Aggiorna canali], quindi premere OK.

3. Attenersi alle istruzioni sullo schermo per aggiornare i canali.

# Impostazioni della lingua

## Lingua dei menu

- 1. Con il televisore acceso, premere  $\biguparrow$ .
- 2. Selezionare [Config.] > [Impostazioni TV]
- > [Preferenze] > [Lingua menu].

3. Selezionare una lingua dei menu dall'elenco, quindi premere OK.

# Lingua audio

#### Impostazione della lingua audio predefinita

Per i canali digitali trasmessi in svariate lingue audio, è possibile impostare le lingue audio preferite. Il televisore passa automaticamente a una di queste lingue, se sono disponibili.

1. Premere  $\bigstar$ .

2. Selezionare [Config.] > [Impostazioni canale] > [Lingua].

3. Selezionare [Lingua audio primaria] o [Lingua audio secondaria] per impostare le lingue audio preferite, quindi premere OK. 4. Selezionare una lingua, quindi premere OK.

#### Scelta della lingua dell'audio

Se il canale TV trasmette in lingue audio doppie o multiple, è possibile selezionare la lingua audio preferita.

1. Con il televisore acceso, premere **n** OPTIONS.

2. Selezionare [Lingua audio] per i canali digitali o [Dual I-II] per i canali analogici, quindi premere OK.

3. Selezionare tra le lingue disponibili, quindi premere OK.

# Sottotitoli su canali analogici

1. Mentre si guarda un canale TV analogico, premere TEXT.

2. Immettere il codice a tre cifre della pagina dei sottotitoli (solitamente "888").

- I sottotitoli vengono attivati se disponibili.
- 3. Premere  $\bigtriangleup$  per uscire dal televideo.

# Sottotitoli su canali digitali

1. Mentre si guarda un canale TV digitale, premere **F OPTIONS**.

2. Selezionare [Sottotitoli], quindi premere OK.

3. Selezionare [Disatt. sottot.], [Attiva sottot.] oppure [Attivo in silenziam.], quindi premere OK.

Se si seleziona [Attivo in silenziam.], i

sottotitoli vengono visualizzati solo quando si preme « per disattivare l'audio.

Nota: se è attivata l'applicazione MHEG, i sottotitoli non vengono visualizzati.

# Lingua sottotitolo

 Per alcuni canali digitali, è possibile modificare la lingua dei sottotitoli.

1. Con il televisore acceso, premere  $\bigstar$ .

2. Selezionare [Config.] > [Impostazioni canale]  $>$  [Lingua].

3. Selezionare [Lingua sottotitoli primaria] o [Lingua sottotitoli secondaria] per la lingua preferita.

4. Premere OK per confermare.

Suggerimento: premere **B** OPTIONS > [Lingua sottot.] per modificare la lingua dei sottotitoli di un canale specifico.

# Impostazioni di accesso universale

# Accensione

Alcune emittenti TV digitali offrono varie funzioni audio e di sottotitoli speciali per non vedenti e non udenti. È possibile attivare o disattivare queste funzionalità.

- 1. Premere  $\bigstar$ .
- 2. Selezionare [Config.] > [Impostazioni TV]
- > [Preferenze].
- 3. Selezionare [Acc. universale] >

[Accensione] o [Spegnimento], quindi premere OK.

# Accesso per non udenti

Suggerimento: per accertarsi che sia disponibile una lingua audio per non udenti, premere **B OPTIONS**, quindi selezionare [Lingua audio]. Le lingue contrassegnate da un'icona a forma di orecchio supportano l'audio per i non udenti.

#### Per attivare questo tipo di audio e sottotitoli

1. Con il televisore acceso, premere  $\blacksquare$ OPTIONS.

#### 2. Selezionare [Acc. universale] > [Non udenti].

3. Premere un pulsante per selezionare un'opzione:

- Rosso: consente di disattivare le funzionalità per non udenti.
- Verde: consente di attivare l'audio e i sottotitoli per i non udenti.
- 4. Premere  $\blacktriangle$  per uscire.

# Accesso per non vedenti

Suggerimento: per accertarsi che sia disponibile una lingua audio per non vedenti, premere **D OPTIONS**, quindi selezionare [Lingua audio]. Le lingue contrassegnate da un'icona a forma di occhio supportano l'audio per i non vedenti.

#### Per attivare l'audio per non vedenti

1. Con il televisore acceso, premere **no** OPTIONS.

2. Selezionare [Acc. universale].

3. Premere il Tasto verde per selezionare [Difficoltà visive].

4. Premere un pulsante per selezionare un'opzione:

- Tasto rosso [Spegnimento]: consente di disattivare l'audio per non vedenti.
- Tasto verde [Accensione]: consente di attivare l'audio per non vedenti.

5. Premere  $\triangle$  per uscire.

Nota: se il telecomando EasyLink è attivo, non è possibile selezionare il Tasto verde. Per disattivare EasyLink, vedere **Funzioni** avanzate del televisore > Utilizzo di EasyLink > cosa serve? (Pagina 25).

#### Selezione dell'audio dagli altoparlanti o dalle cuffie

È possibile scegliere di ascoltare l'audio per i non vedenti dagli altoparlanti del televisore, dalle cuffie o da entrambi.

1. Premere  $\bigstar$ 

2. Selezionare [Config.] > [Impostazioni canale] > [Lingue] > [Difficoltà visive] > [Altoparlanti/ Cuffie].

3. Selezionare un'impostazione, quindi premere OK.

- [Altoparlante]: consente di ascoltare l'audio per i non vedenti solo dagli altoparlanti.
- [Cuffie]: consente di ascoltare l'audio per i non vedenti solo dalle cuffie.
- [Altoparlante + cuffie]: consente di ascoltare l'audio per i non vedenti dagli altoparlanti e dalle cuffie.

### Modifica del volume dell'audio per non vedenti

1. Premere  $\bigstar$ .

2. Selezionare [Config.] > [Impostazioni canale] > [Lingue] > [Difficoltà visive] > [Volume mix].

2. Premere il Tasti di navigazione per modificare il volume, quindi premere OK. 3. Premere  $\blacktriangle$  per uscire.

## Feedback audio per gli ipovedenti

Quando si preme un pulsante sul telecomando o sul televisore, è possibile impostare il televisore in modo che riproduca un segnale acustico.

1. Nel menu **[Acc. universale]**, premere i

Tasto blu per selezionare [Suono tasti]. 2. Premere il Tasto verde per attivare il feedback audio o premere il Tasto rosso per disattivarlo.

3. Premere  $\blacktriangle$  per uscire.

## Abilitazione degli effetti audio

1. Premere  $\bigstar$ .

2. Selezionare [Config.] > [Impostazioni canale] > [Lingue] > [Difficoltà visive] > [Effetti audio].

3. Selezionare un'impostazione, quindi premere OK.

- [Accensione]: consente di abilitare gli effetti audio per l'audio per non vedenti.
- [Spegnimento]: consente di abilitare gli effetti audio per l'audio per non vedenti.

#### Selezione del tipo di linguaggio

- 1. Premere  $\bigstar$ .
- 2. Selezionare [Config.] > [Impostazioni canale] > [Lingue] > [Difficoltà visive] > [Parlato].

3. Selezionare un'impostazione, quindi premere OK.

- [Descrittivo]: consente di ascoltare il linguaggio descrittivo in modalità audio per non vedenti.
- [Sottotitoli]: consente di ascoltare i sottotitoli in modalità audio per non vedenti.

# Altre impostazioni

# Posizione

Per accertarsi che siano applicate le impostazioni corrette del televisore, è possibile selezionare il luogo in cui viene utilizzato.

#### Modalità casa o negozio

Selezionare la modalità [Home] per accedere a tutte le impostazioni TV. In modalità [Negozio], è possibile accedere solo ad alcune impostazioni.

- 1. Con il televisore acceso, premere  $\bigtriangleup$ .
- 2. Selezionare [Config.] > [Impostazioni TV]
- > [Preferenze].
- 3. Selezionare [Posizione] > [Home]
- oppure [Negozio], quindi premere OK.
- 4. Riaccendere il televisore.

# Collocazione

- Prima di posizionare il televisore, leggere tutte le precauzioni per la sicurezza. Vedere Guida introduttiva > Importante > Sicurezza (Pagina 6).
- Collocare il televisore in una posizione in cui la luce non si rifletta direttamente sullo schermo.
- La distanza ottimale dalla TV è pari a tre volte le dimensioni diagonali dello schermo. Ad esempio, se la diagonale dello schermo misura 81 cm/32", la distanza di visualizzazione ideale sarà di circa ~2,5 m a partire dalla parte anteriore dello schermo.
- Da seduti, gli occhi devono essere allo stesso livello del centro dello schermo.

#### Montaggio su supporto o a parete

È possibile applicare le migliori impostazioni per il televisore, selezionando montaggio a parete o su supporto.

1. Nel menu [Preferenze], selezionare [Posizione TV].

2. Selezionare [Su un supporto TV] oppure [Montaggio a muro], quindi premere OK.

# Aggiornamento del software

# Verifica della versione

1. Premere  $\bigstar$ .

2. Selezionare [Config.] > [Impostazioni software] > [Info SW corrente], quindi premere OK.

Viene visualizzata la versione corrente del software.

Attenzione: non installare sul prodotto una versione del software precedente all'attuale. TP Vision non può essere ritenuta responsabile dei problemi causati da un downgrade del software.

Aggiornare il software tramite uno dei metodi seguenti:

- aggiornamento tramite dispositivo di memorizzazione USB
- aggiornamento tramite trasmissione digitale

# Aggiornamento tramite USB

Prima di aggiornare il software, verificare di disporre di:

- Un dispositivo di archiviazione USB con almeno 256 MB di spazio libero, con formattazione FAT o DOS e con protezione di scrittura disattivata.
- Accesso a un computer con connettore USB e accesso a Internet.

Nota: non utilizzare un disco rigido USB.

1. Consente il collegamento di un dispositivo di archiviazione USB.

2. Premere  $\bigstar$ 

#### 3. Selezionare [Config.] > [Aggiorna software], quindi premere OK.

Viene avviato l'assistente per l'aggiornamento.

4. Per avviare l'aggiornamento, seguire le istruzioni visualizzate sullo schermo.

Nota: l'assistente per l'aggiornamento indirizza l'utente sul sito Web del servizio di assistenza Philips. Per completare l'aggiornamento, fare riferimento alle istruzioni per l'installazione fornite sul sito Web.

## Aggiornamento tramite trasmissione digitale

Se disponibile, il televisore è in grado di ricevere aggiornamenti software mediante trasmissioni digitali. Quando si riceve un aggiornamento, viene richiesto di aggiornare il software. Si consiglia di aggiornare il software quando viene richiesto.

Seguire le istruzioni visualizzate.

Nota: per aggiornare il software in un secondo momento, selezionare  $\bigtriangleup$  >

# [Config.] > [Impostazioni software] > [Agg. locali].

Selezionare il file scaricato e seguire le istruzioni sullo schermo per portare a termine l'aggiornamento.

# Ripristino delle impostazioni predefinite

È possibile ripristinare tutte le impostazioni audio e delle immagini e installare nuovamente tutti i canali sul televisore.

- 1. Premere  $\spadesuit$
- 2. Selezionare [Config.] > [Impostazioni TV]
- > [Reinstalla TV], quindi premere OK.

3. Attenersi alle istruzioni visualizzate sullo schermo.

# 5 Collegamento del televisore

# Informazioni sui cavi

# Qualità cavo

### Panoramica

Prima di collegare i dispositivi al televisore, verificare i connettori disponibili sul dispositivo. Collegare il dispositivo al televisore utilizzando cavi della qualità migliore a disposizione. I connettori di buona qualità trasferiscono meglio immagini e sonoro.

I collegamenti mostrati in questo manuale dell'utente sono solo a titolo esemplificativo. Sono possibili altre soluzioni.

Suggerimento: se il dispositivo dispone solo di connettori compositi o RCA, utilizzare un adattatore SCART-cinch per collegare il dispositivo a un connettore SCART sul televisore.

# **HDMI**

I collegamenti HDMI assicurano la migliore qualità audio e video.

- Un cavo HDMI combina segnali audio e video. Collegare HDMI per segnali televisivi in alta definizione (HD) e per attivare EasyLink.
- Un connettore HDMI ARC (Audio Return Channel) consente di indirizzare l'uscita dell'audio del televisore a un dispositivo compatibile HDMI ARC.

 Collegare cavi HDMI che non superino 5 metri.

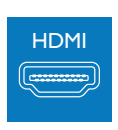

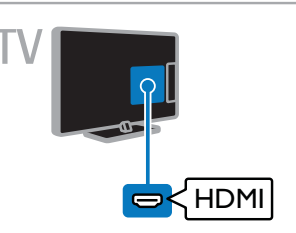

# Y Ph Pr

Component video (Y Pb Pr) trasmette solo video. Per l'audio collegare inoltre ad Audio Left/Right.

- Il collegamento Y Pb Pr è in grado di gestire i segnali televisivi in alta definizione (HD).
- Fare corrispondere i colori dei connettori Y Pb Pr alle spine dei cavi.

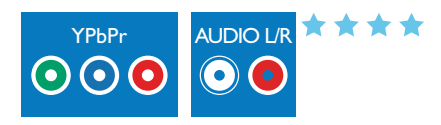

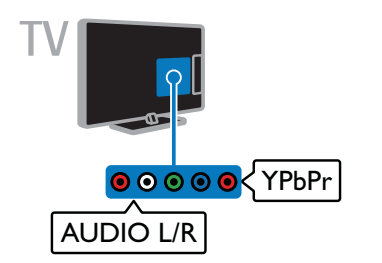

\*\*\*\*\*

# **SCART**

Un collegamento SCART combina segnali audio e video.

I connettori SCART possono gestire segnali video RGB, ma non i segnali televisivi ad alta definizione (HD).

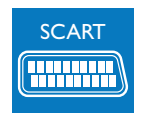

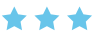

★

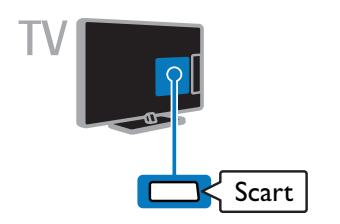

# **CVBS**

CVBS trasmette solo video. Per l'audio collegare inoltre ad Audio Left/Right.

- Le connessioni CVBS forniscono immagini di qualità standard.
- Su alcuni modelli, la presa dell'ingresso video sul televisore è etichettata con VIDEO, AV IN o COMPOSITE.

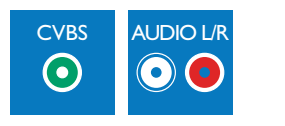

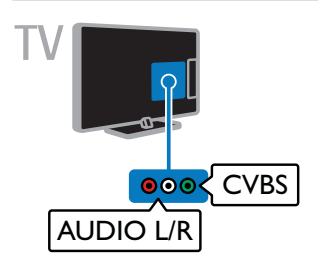

# VGA

È possibile collegare VGA per collegare i contenuti del PC sul televisore.

VGA trasmette solo video. Per l'audio, collegare inoltre ad AUDIO IN.

÷

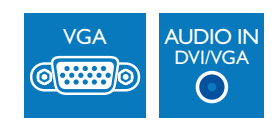

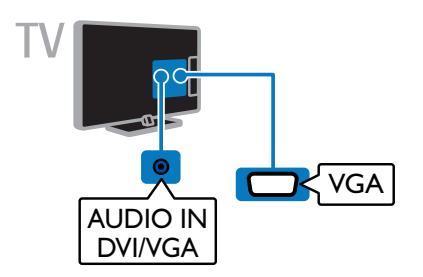

# Collegamento dei dispositivi

# Italiano

# Lettore dischi Blu-ray o DVD

Collegare al televisore il lettore dischi tramite un cavo HDMI.

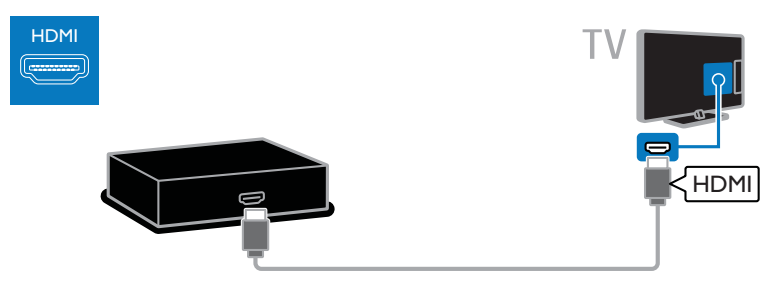

Collegare al televisore il lettore dischi tramite un cavo component video (Y Pb Pr) e un cavo audio L/R.

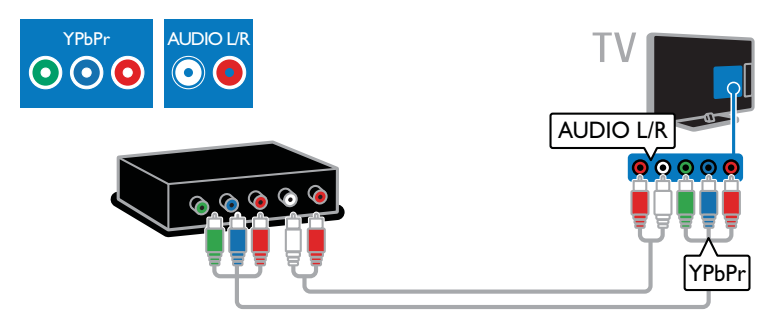

Collegare al televisore il lettore dischi tramite un cavo composito (CVBS) e un cavo audio L/R.

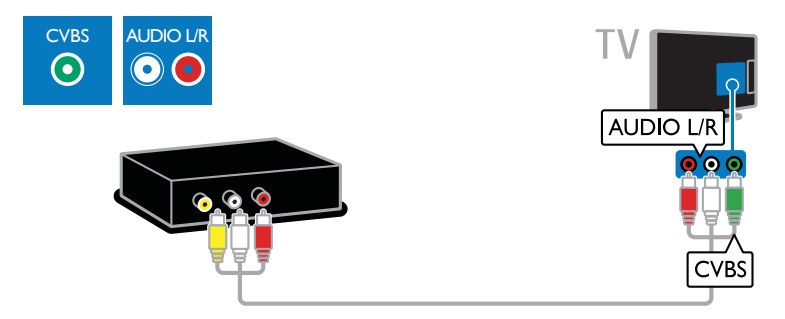

# Ricevitore TV

Collegare al televisore il ricevitore TV e digitale con un cavo dell'antenna.

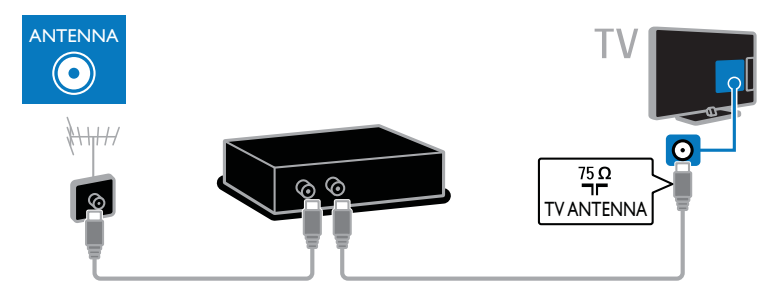

Collegare al televisore il ricevitore TV digitale tramite un cavo HDMI.

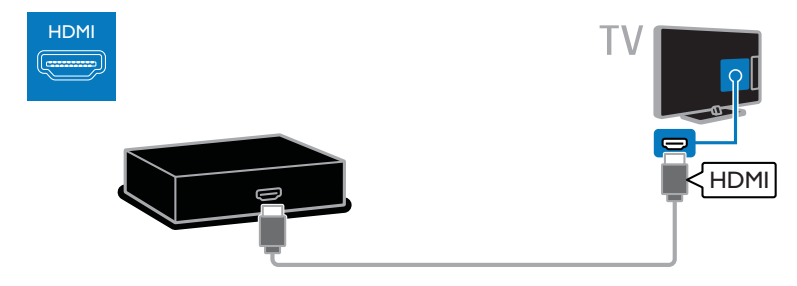

Collegare al televisore il ricevitore TV digitale tramite un cavo SCART.

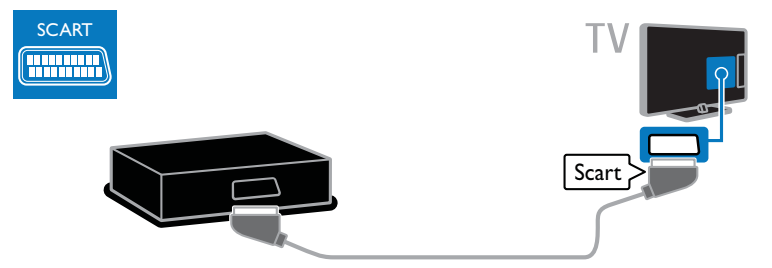

Collegare al televisore il ricevitore TV digitale tramite un cavo component video (Y Pb Pr) e un cavo audio L/R.

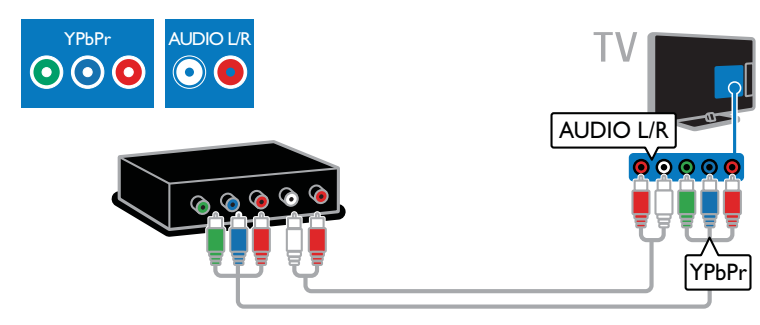

Collegare al televisore il ricevitore TV digitale tramite un cavo composito (CVBS) e un cavo audio L/R.

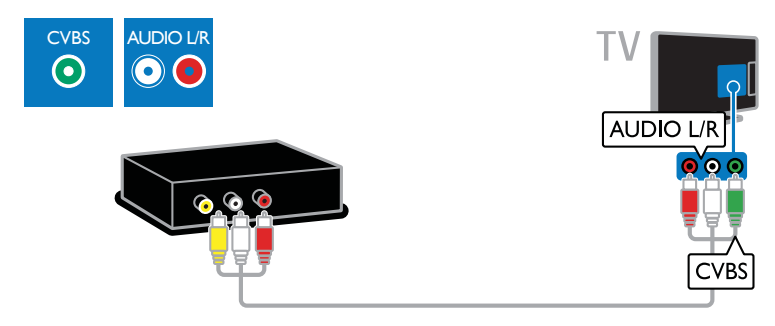

# Videoregistratore

Collegare al televisore il registratore con un cavo dell'antenna.

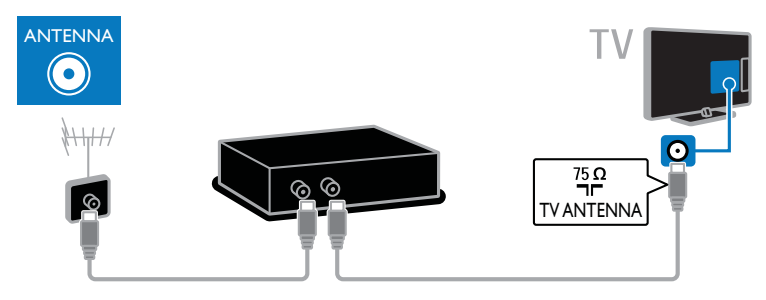

Collegare al televisore il registratore con un cavo SCART.

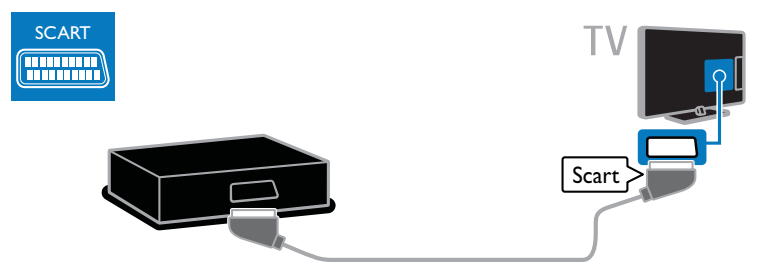

Collegare al televisore il registratore tramite un cavo component video (Y Pb Pr) e un cavo audio L/R.

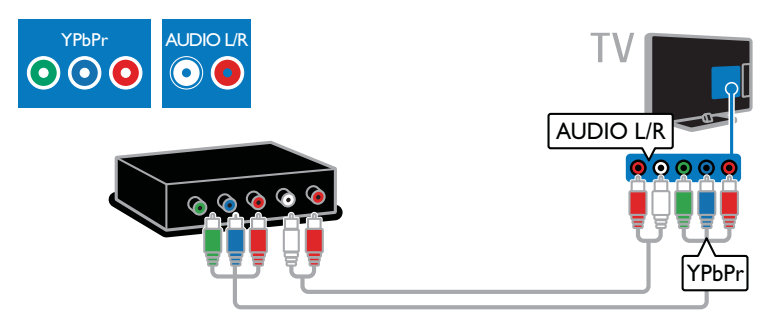

Collegare al televisore il video registratore tramite un cavo composito (CVBS) e un cavo audio L/R.

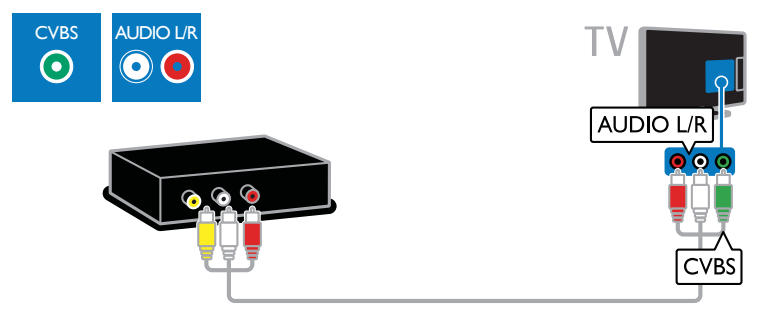

# Italiano

# Console giochi

Collegare al televisore la console giochi con un cavo HDMI.

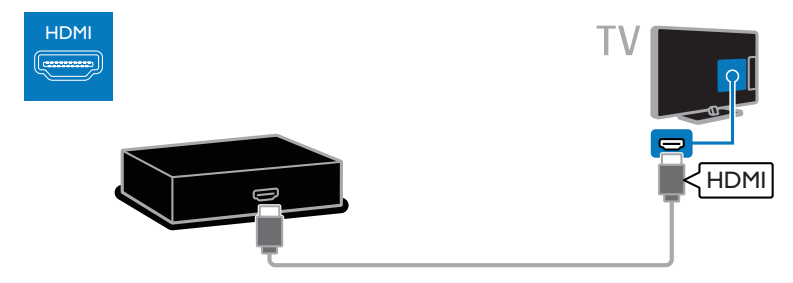

Collegare al televisore la console giochi tramite un cavo component video (Y Pb Pr) e un cavo audio L/R.

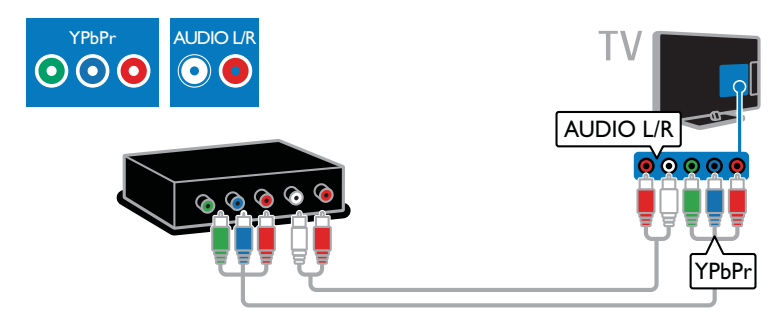

Collegare al televisore la console giochi tramite un cavo composito (CVBS) e un cavo audio L/R.

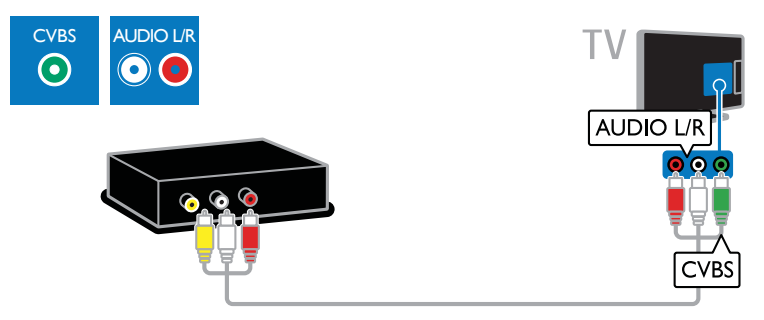

# Home theater

Collegare al televisore il sistema Home Theater tramite un cavo HDMI e un cavo audio.

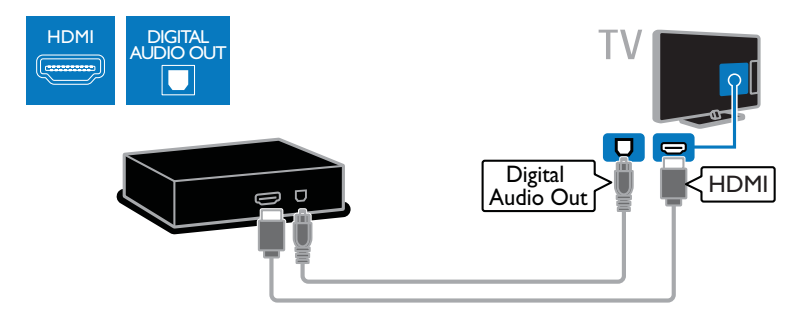

Collegare al televisore il sistema Home Theater con un cavo SCART.

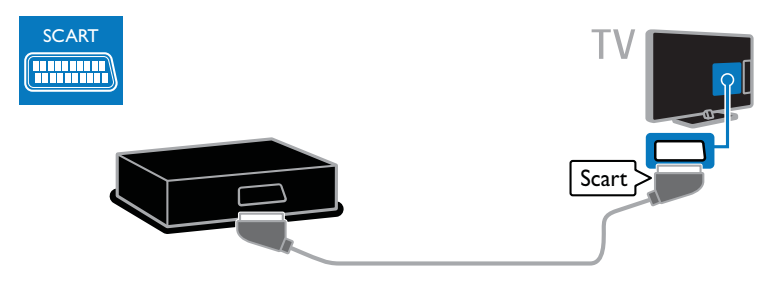

Collegare al televisore il sistema Home Theater tramite un cavo component video (Y Pb Pr) e un cavo audio L/R.

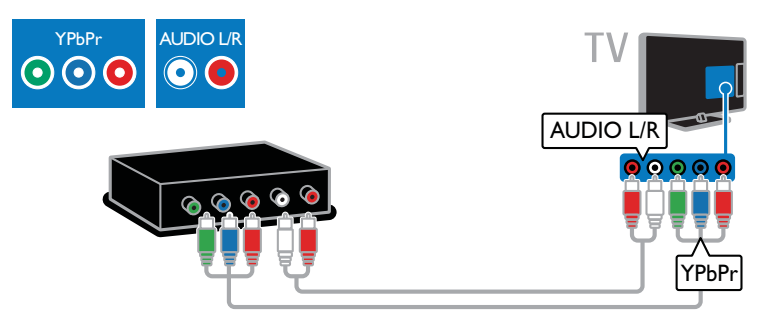

Collegare al televisore il sistema home theater tramite un cavo composito (CVBS) e un cavo audio

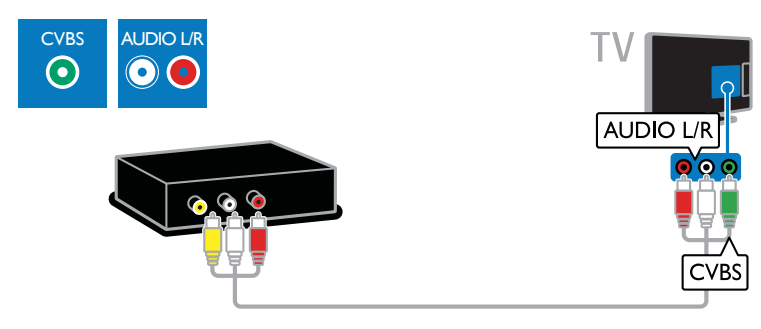

# Fotocamera digitale

L/R.

Collegare al televisore la fotocamera digitale con un cavo USB. (solo per alcuni modelli di fotocamera)

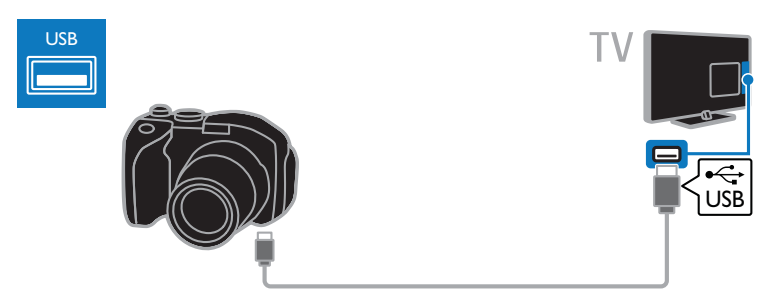

# Videocamera digitale

Collegare al televisore la videocamera digitale tramite un cavo HDMI.

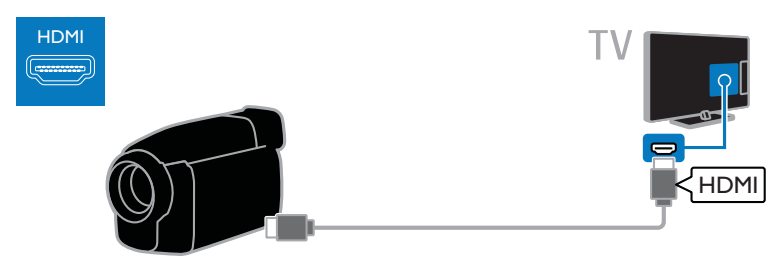

Collegare al televisore la videocamera digitale con un cavo component video (Y Pb Pr) e un cavo audio L/R.

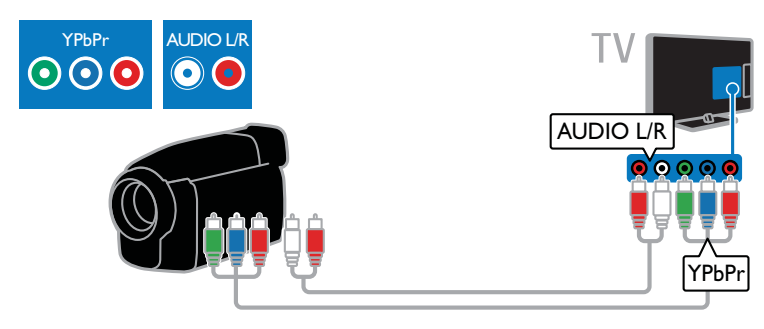

Collegare al televisore la videocamera digitale tramite un cavo composito (CVBS) e un cavo audio L/R.

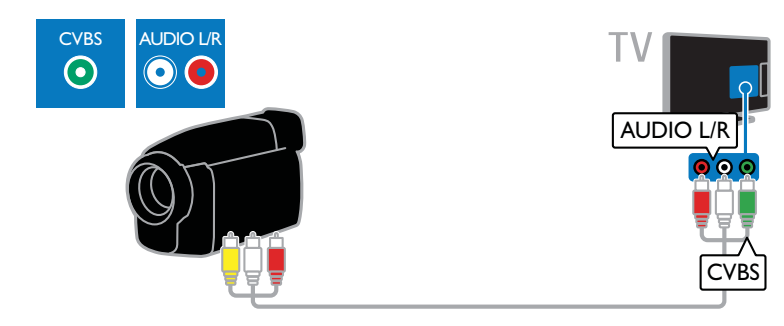

# Collegamento di altri dispositivi

# Disco rigido USB

Collegare al televisore un disco rigido tramite un cavo USB.

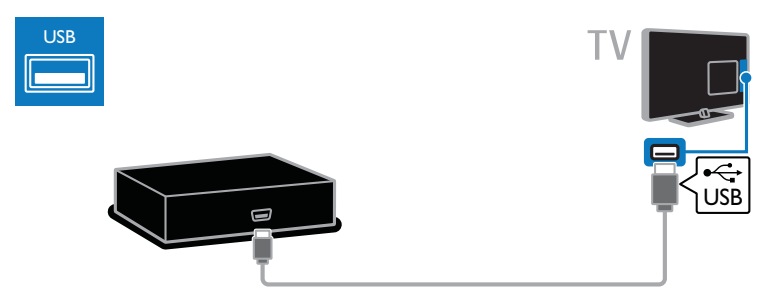

# Italiano

# **Computer**

Collegare al televisore il computer tramite un cavo HDMI.

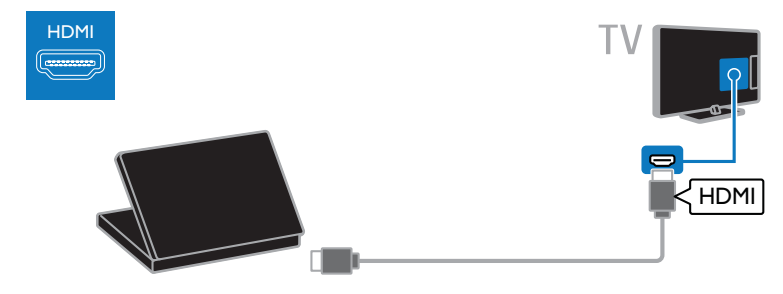

Collegare al televisore il computer tramite un cavo DVI-HDMI e un cavo audio.

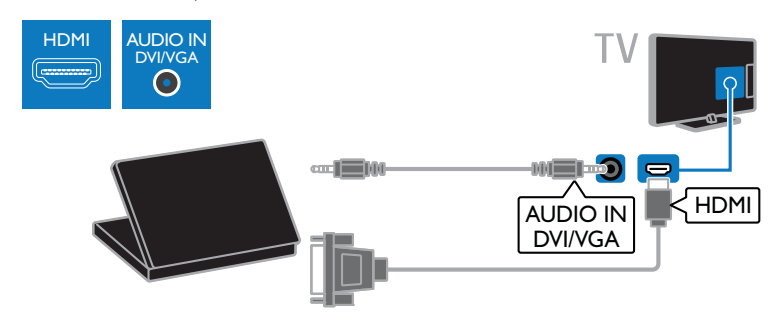

Collegare al televisore il computer con un cavo VGA.

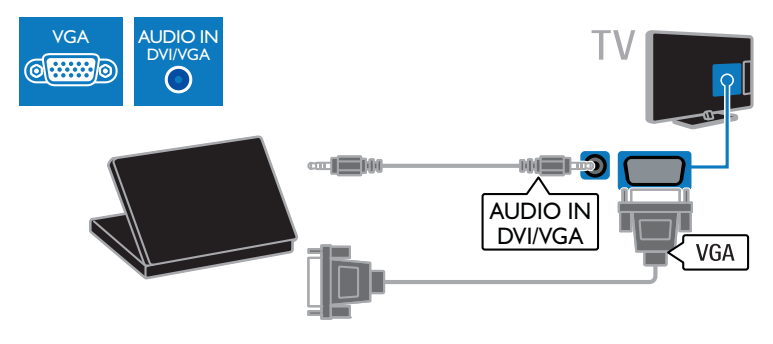

# Set-top box

Collegare il set-top box con un cavo RJ-48 al televisore. (Il connettore DATI è disponibile solo su alcuni modelli)

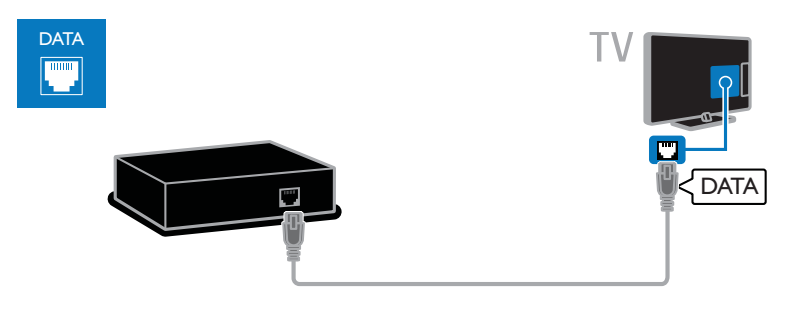

# Altoparlanti esterni

Collegare i due altoparlanti esterni da 2 W (non forniti in dotazione) con un cavo audio al connettore USCITA AUDIO da 8 ohm sul televisore. Il connettore USCITA AUDIO da 8 ohm è disponibile solo su alcuni modelli.

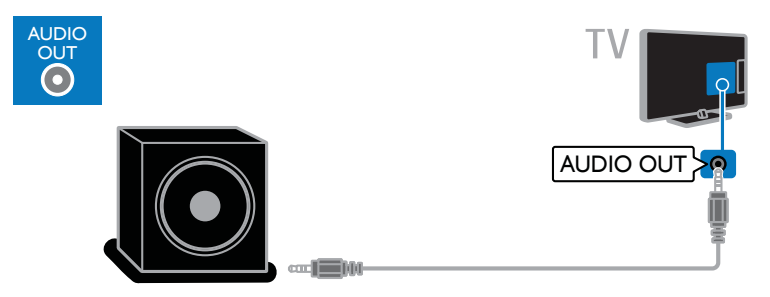

# Visualizzazione di contenuti su un dispositivo collegato

# Aggiunta di un nuovo dispositivo

Prima che sia possibile guardare un dispositivo collegato,

- aggiungere la sua icona al menu Home per un accesso semplice. Vedere Collegamento del televisore > Collegamento dei dispositivi (Pagina 39).
- Selezionarlo dal menu Sorgente.

Nota: se si collega al televisore un dispositivo compatibile HDMI-CEC tramite un connettore HDMI e lo si accende, il dispositivo viene automaticamente aggiunto al menu Home.

- 1. Collegare e accendere il dispositivo.
- 2. Premere  $\bigstar$ .

3. Selezionare [Agg. disp.], quindi premere OK.

4. Attenersi alle istruzioni visualizzate su schermo.

 Se viene richiesto di selezionare il collegamento TV, selezionare il connettore utilizzato dal dispositivo.

# Italiano

# Ridenominazione di un dispositivo

Dopo avere aggiunto un nuovo dispositivo al menu Home, è possibile rinominarlo.

- 1. Premere  $\bigstar$ .
- 2. Selezionare il dispositivo dal menu Home.
- 3. Premere **FIOPTIONS**.

4. Selezionare [Rinomina], quindi premere OK.

Viene visualizzata una casella di immissione testo.

#### 5. Premere i Tasti numerici e i Tasti di

navigazione per selezionare e immettere il nome.

6. Al termine dell'operazione, selezionare [Fine], quindi premere OK.

#### Selezione di una sorgente

#### Dal menu Home

Dopo avere aggiunto il nuovo dispositivo al menu Home, è possibile selezionare l'icona del nuovo dispositivo per visualizzarne i contenuti.

- 1. Premere  $\bigstar$ .
- 2. Selezionare il dispositivo dal menu Home.
- 3. Premere OK per confermare.

#### Dal menu Sorgente

Per visualizzare un elenco di nomi dei connettori, è anche possibile premere  $\bigoplus$ SOURCE. Selezionare il connettore per il

collegamento fra il dispositivo e il televisore. 1. Premere **+D SOURCE**.

2. Premere i Tasti di navigazione per

selezionare un connettore dall'elenco.

3. Premere OK per confermare.

## Rimozione del dispositivo

Se un dispositivo non è più collegato al televisore, è possibile eliminarlo dal menu Home.

- 1. Premere  $\bigstar$ .
- 2. Selezionare il dispositivo dal menu Home.

3. Premere **FLOPTIONS** 

4. Selezionare **[Rimuovi disp.]**, quindi premere OK.

5. Selezionare [Rimuovi], quindi premere OK.

Il dispositivo selezionato viene rimosso dal menu Home.

# Common interface

# Operazioni effettuabili

È possibile guardare canali TV digitali tramite il modulo CAM (Conditional Access Module). È possibile guardare il programma dopo avere inserito un modulo CAM e avere sottoscritto un abbonamento.

Questo TV supporta gli standard CI e CI+. CI+ supporta programmi digitali premium HD con un elevato livello di protezione della copia.

Nota: le applicazioni, le funzioni, o contenuti e i messaggi sullo schermo dipendono dal provider di servizi CAM.

# Cosa serve?

Attenzione: per proteggere il modulo CAM da danni, inserirlo rispettando le istruzioni.

Nota: fare riferimento alla documentazione fornita dall'operatore per le istruzioni relative all'inserimento della smart card nel modulo CAM (Conditional Access Module).

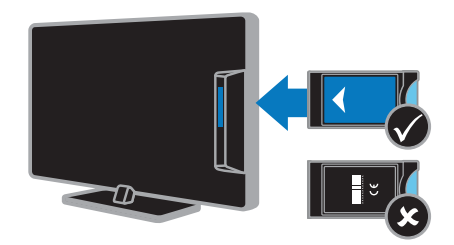

1. Spegnere il televisore.

2. Attenendosi alle istruzioni stampate sul modulo CAM, inserire il modulo CAM nello slot Common Interface sulla parte laterale del televisore.

Spingere a fondo il modulo CAM. 3. Accendere il televisore e attendere che il modulo CAM venga attivato. Questa operazione richiede alcuni minuti. Per preservare l'accesso ai canali TV digitali criptati, lasciare il modulo CAM nello slot.

# Utilizzo dei servizi CAM

1. Dopo aver inserito e attivato il modulo CAM, premere **D OPTIONS**.

2. Selezionare [Common interface], quindi premere OK.

3. Selezionare il fornitore del modulo CAM e premere OK.

# 6 Risoluzione dei problemi

# Problemi generali

#### Il televisore non si accende:

- Scollegare il cavo di alimentazione dalla presa di corrente. Attendere un minuto, quindi ricollegarlo.
- Controllare che il cavo di alimentazione sia collegato saldamente.

#### Il televisore, una volta acceso, non risponde ai comandi del telecomando o a quelli anteriori:

Il TV richiede alcuni minuti per l'accensione. In questo lasso di tempo, il televisore non risponde ai comandi del telecomando o a quelli anteriori. Questo comportamento è normale.

#### Quando il televisore viene acceso, spento o messo in standby, si sente uno scricchiolio proveniente dallo chassis del televisore:

Non è richiesta alcuna azione. Lo scricchiolio che si avverte è provocato da una normale espansione e contrazione dello chassis del televisore man mano che si raffredda e si riscalda. Ciò non influisce sulle prestazioni.

#### Quando il televisore è in standby, viene visualizzata una schermata di avvio, quindi il televisore torna alla modalità standby:

Questo comportamento è normale. Quando si scollega e si ricollega l'alimentazione del televisore, la schermata di avvio viene visualizzata alla successiva accensione. Per accendere il televisore se si trova modalità standby, premere b dal telecomando o un tasto qualsiasi presente sulla parte anteriore del televisore.

#### La luce di standby del televisore lampeggia in rosso:

Scollegare il cavo di alimentazione dalla presa di corrente. Prima di ricollegare il cavo di alimentazione, attendere che il televisore si raffreddi. Se il lampeggiamento si ripete, rivolgersi al centro di assistenza clienti Philips. Non si ricorda il codice di 4 cifre per disattivare il blocco canali (blocco bambini): Immettere '8888'.

#### Il menu del televisore utilizza una lingua errata:

Modificare il menu selezionando la lingua preferita.

Per ulteriori informazioni, vedere Impostazione del televisore > Impostazioni della lingua > Lingua menu (Pagina 33).

#### I sottotitoli non sono visibili durante la riproduzione di un film da un dispositivo di archiviazione USB:

I file dei sottotitoli non sono stati codificati in un file video (ad esempio, \*.srt, \*.sub, \*.idx) non sono supportati.

#### Si desidera eseguire l'upgrade del software del televisore:

Visitare il sito Web

www.philips.com/support e scaricare il pacchetto software più aggiornato per il proprio televisore. Le istruzioni relative all'installazione del software e alle note di rilascio che indicano le funzionalità che sono state aggiornate sono inoltre disponibili sul sito. Le istruzioni complete relative all'upgrade del software del televisore sono inoltre disponibili in Configurazione del televisore > Aggiornamento del software.

# Problemi con i canali

#### Si desidera installare i canali Vedere Configurazione del televisore > Impostazioni canale (Pagina 31) per istruzioni relative all'installazione dei canali analogici o digitali.

#### Durante la sintonizzazione non sono stati rilevati canali digitali:

Per accertarsi che il televisore supporti DVB-T o DVB-C nel paese di residenza, vedere le specifiche tecniche.

 Accertarsi che tutti i cavi siano adeguatamente collegati e che sia selezionata la rete corretta.

#### I canali precedentemente sintonizzati non appaiono nell'elenco dei canali:

Controllare che sia stato selezionato l'elenco dei canali corretto.

#### Si desidera riorganizzare o riordinare la lista canali:

Dopo l'installazione, i canali vengono visualizzati nella lista canali. Per informazioni relative alla gestione degli elenchi dei canali, inclusa la loro riorganizzazione, vedere Utilizzo del televisore > Visione dei programmi TV > Gestione degli elenchi dei canali (Pagina 12).

# Problemi relativi alle immagini

#### Il TV è acceso ma non vi è alcuna immagine oppure queste ultime risultano distorte:

- Assicurarsi che l'antenna sia correttamente collegata al televisore.
- Assicurarsi di avere selezionato il dispositivo corretto come sorgente di visualizzazione.
- Verificare che il dispositivo esterno o la sorgente siano collegati correttamente.

#### L'audio è presente ma mancano le immagini:

Verificare di avere selezionato correttamente le impostazioni delle immagini.

#### La ricezione dell'antenna è scarsa:

- Assicurarsi che l'antenna sia correttamente collegata al televisore.
- Altoparlanti, dispositivi audio non collegati a terra, lampade al neon, edifici alti e altri oggetti di grandi dimensioni possono compromettere la qualità della ricezione. Se possibile, provare a migliorare la qualità della ricezione cambiando l'orientamento dell'antenna o allontanando gli apparecchi dal televisore.
- Se la ricezione su un solo un canale è di scarsa qualità, sintonizzarlo meglio mediante la sintonia fine.

#### Si riceve una scarsa qualità dell'immagine dai dispositivi collegati:

- Assicurarsi che i dispositivi siano correttamente collegati.
- Verificare di avere selezionato correttamente le impostazioni delle immagini.

#### Nel televisore non sono state salvate le impostazioni dell'immagine:

Assicurarsi che la posizione del televisore sia impostata su Home. In questa modalità è possibile modificare e salvare le impostazioni.

L'immagine non si adatta allo schermo; è troppo grande o troppo piccola: cambiare il formato dell'immagine.

#### Il formato immagine continua a cambiare nei vari canali:

Al posto del formato immagine **[Zoom** automatico], selezionarne uno diverso.

#### La posizione dell'immagine non è corretta:

I segnali dell'immagine di alcuni dispositivi potrebbero non adattarsi correttamente allo schermo. Controllare l'uscita del segnale del dispositivo.

#### L'immagine delle trasmissioni è criptata:

È possibile che sia necessario utilizzare un modulo CAM (Conditional Access Module) per accedere ai contenuti. Contattare il proprio gestore.

#### Un banner "adesivo elettronico" che mostra le informazioni viene visualizzato sullo schermo del televisore:

Il televisore è in modalità [Negozio]. Per rimuovere l'adesivo elettronico, impostare il televisore sulla modalità [Home], quindi spegnerlo e riaccenderlo. Vedere Configurazione del televisore > Altre impostazioni > Posizione (Pagina 35).

#### La visualizzazione delle immagini del computer sul televisore non è stabile:

- Verificare che sul computer siano selezionate una risoluzione e una frequenza di aggiornamento supportate. Vedere Specifiche del prodotto > Risoluzioni di visualizzazione (Pagina 55).
- Impostare il formato immagine del televisore su [Non in scala].

# Problemi relativi all'audio

#### Le immagini sono presenti ma manca l'audio:

Se non viene rilevato alcun segnale audio, il televisore disattiva automaticamente l'uscita audio; ciò non indica un malfunzionamento.

- Assicurarsi che tutti i cavi siano correttamente collegati.
- Assicurarsi di non avere disattivato l'audio né di avere impostato il volume su zero.
- Assicurarsi di avere selezionato l'impostazione relativa agli altoparlanti del televisore. Premere **III ADJUST**, selezionare [Altop.], quindi selezionare TV.
- Assicurarsi che l'uscita audio TV sia collegata all'ingresso audio del dispositivo Home Theater compatibile HDMI-CEC o EasyLink. L'audio dovrebbe essere emesso dagli altoparlanti del sistema Home Theater.
- Per alcuni dispositivi può essere necessario dover abilitare manualmente l'uscita audio HDMI. Se l'audio HDMI è già abilitato, tuttavia non si sente, provare a cambiare il formato dell'audio digitale del dispositivo a PCM ("Pulse Code Modulation"). Per le istruzioni, fare riferimento alla documentazione che accompagna il dispositivo.

#### Le immagini sono presenti ma la qualità dell'audio è scarsa:

Controllare di avere selezionato le corrette impostazioni audio.

#### Le immagini sono presenti ma il suono viene riprodotto da un solo altoparlante:

Assicurarsi che il bilanciamento dell'audio sia impostato sulla posizione centrale.

# Problemi relativi alla connessione

#### Vi sono problemi con i dispositivi HDMI:

- Il supporto dello standard HDCP (Protezione dei contenuti digitali a larghezza di banda elevata) può ritardare il tempo impiegato dal televisore per visualizzare i contenuti trasmessi da un dispositivo HDMI.
- Se il televisore non riconosce il dispositivo HDMI e non viene visualizzata alcuna immagine, provare a selezionare un altro dispositivo, quindi tornare sul dispositivo desiderato.
- Se vi sono interferenze audio intermittenti, assicurarsi che le impostazioni di uscita dal dispositivo HDMI siano corrette.
- Se si utilizza un adattatore HDMI-DVI o un cavo HDMI-DVI, assicurarsi di avere collegato un cavo audio ad AUDIO L/R o AUDIO IN (solo mini-jack).

#### Non si possono utilizzare le funzioni EasyLink:

Assicurarsi che i dispositivi HDMI siano compatibili con lo standard HDMI-CEC. Le funzioni EasyLink si possono utilizzare solo con dispositivi compatibili con HDMI-CEC.

È possibile che un dispositivo audio compatibile HDMI-CEC sia collegato al televisore e non venga visualizzato alcun simbolo per il volume o l'esclusione dell'audio quando il volume viene escluso, aumentato o diminuito:

Quando si collega un dispositivo audio HDMI-CEC tale comportamento è normale.

#### Il contenuto del dispositivo USB non viene visualizzato:

- Assicurarsi che il dispositivo di memorizzazione USB sia impostato come conforme alla classe della memoria di massa, come descritto nella documentazione del dispositivo stesso.
- Assicurarsi che il dispositivo di memorizzazione USB sia compatibile con il televisore.
- Assicurarsi che i formati dei file audio e delle immagini siano supportati dal televisore.

#### I file audio e di immagini sul dispositivo di archiviazione USB non vengono riprodotti o visualizzati in modo uniforme:

Le prestazioni di trasmissione del dispositivo di memorizzazione USB possono limitare la velocità di trasferimento dei dati sul televisore, causando una riproduzione insoddisfacente.

# Come contattare Philips

Avviso: non tentare di riparare da soli il televisore. Ciò potrebbe causare gravi lesioni e danni irreparabili al televisore o rendere nulla la garanzia.

Se non è possibile risolvere il problema, fare riferimento alle domande frequenti (FAQ) relative al televisore sul sito Web www.philips.com/support. È inoltre possibile consultare e contribuire alla community del televisore Philips all'indirizzo www.supportforum.philips.com.

Se si desidera parlare o inviare un'e-mail a un rappresentante Philips, contattare il Centro di assistenza clienti Philips del proprio paese. Le informazioni dei contatti sono riportate sull'opuscolo che accompagna il televisore o sono disponibili sul sito Web

#### www.philips.com/support.

Prendere nota del modello e del numero di serie del televisore prima di contattare Philips. Questi numeri sono riportati sul retro del televisore e sulla confezione.

# Italiano

# 7 Caratteristiche del prodotto

# Potenza del segnale e ricezione

Le specifiche relative al prodotto sono soggette a modifica senza preavviso.

#### Assorbimento

- Alimentazione: CA 220-240 V~, 50-60 Hz
- Consumo energetico in standby: < 0,3 W
- Temperatura ambiente: da 5 a 40°C
- Per i consumi energetici, consultare le specifiche del prodotto all'indirizzo www.philips.com/support.

La potenza nominale indicata sulla targhetta del prodotto rappresenta il consumo energetico del prodotto durante il normale funzionamento domestico (IEC 62087 Ed.2). La potenza massima indicata fra parentesi è utilizzata per sicurezza elettrica (IEC 60065 Ed. 7,2).

#### Ricezione

- Ingresso antenna: coassiale 75 ohm (IEC75)
- Sistema TV: DVB COFDM 2K/8K
- Riproduzione video: NTSC, PAL, SECAM
- TV digitale: MPEG-4, DVB-T (terrestre), DVB-C (cavo).
- Bande sintonizzatore: VHF, UHF, S-Channel, Hyperband
- \* Disponibile solo su alcuni modelli.

# Schermo e audio

#### Immagine/Visualizzazione

 Tipo visualizzazione: retroilluminazione LCD/LED contorno

Dimensioni della diagonale:

- 48 cm / 19"
- 56 cm / 22"
- 66 cm / 26"
- 81 cm/32"
- 107 cm/42"
- Formato dello schermo: 16:9 (widescreen)
- Risoluzione del pannello: Per modelli HD: 1366 X 768 p Per modelli FHD: 1920 X 1080 p
- Digital Crystal Clear
- Perfect Motion Rate (PMR):100 Hz

#### Suono

- Potenza in uscita (RMS):
	- Per 19": 6 W
		- Per 22HFL3017: 10 W
		- Per 22HFL3007: 6 W
	- Per 26": 10 W
	- Da 32" a 42": 20 W
	- Incredible Surround
- Clear Sound
- Mono / Stereo / NICAM

# Risoluzioni display

#### Formati PC - HDMI

(risoluzione - frequenza di aggiornamento)

640 x 480 - 60 Hz  $800 \times 600 - 60$  Hz 1024 x 768 - 60 Hz 1280 x 720 - 60 Hz 1280 x 768 - 60 Hz  $1280 \times 1024 - 60$  Hz 1360 x 768 - 60 Hz

Solo per TV Full HD TV:  $1680 \times 1050 - 60$  Hz 1920 x 1080 - 60 Hz

## Formati PC - VGA

#### (risoluzione - frequenza di aggiornamento)

 $640 \times 480 - 60$  Hz  $800 \times 600 - 60$  Hz 1024 x 768 - 60 Hz 1280 x 1024 - 60 Hz  $1360 \times 768 - 60$  Hz

Solo per TV Full HD TV:  $1920 \times 1080 - 60$  Hz

#### Risoluzioni per video

#### (risoluzione - frequenza di aggiornamento)

480i - 60 Hz 480p - 60 Hz 576i - 50 Hz 576p - 50 Hz 720p - 50 Hz, 60 Hz 1080i - 50 Hz, 60 Hz 1080p - 24 Hz, 25 Hz, 30 Hz, 50 Hz, 60 Hz

# **Multimediale**

#### Connessioni multimediali supportate

- USB: collegare solo dispositivi USB il cui consumo sia di 500 mA o inferiore. - NTFS, FAT 16 (sola lettura) - FAT 32
- Ethernet LAN RI-48

#### File immagine supportati

JPEG (\*.jpg)

#### File audio/video supportati

I nomi dei file multimediali non devono superare 128 caratteri.

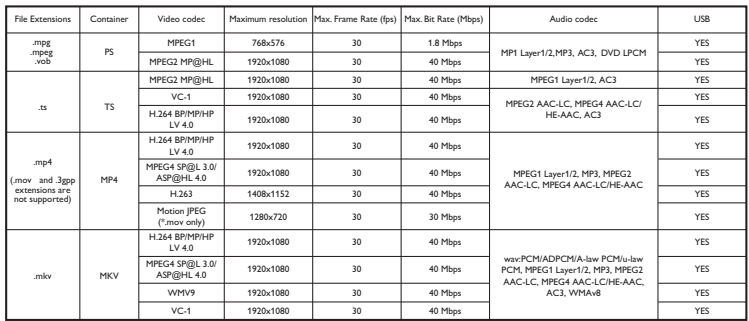

#### File audio/video supportati

I nomi dei file multimediali non devono superare 128 caratteri.

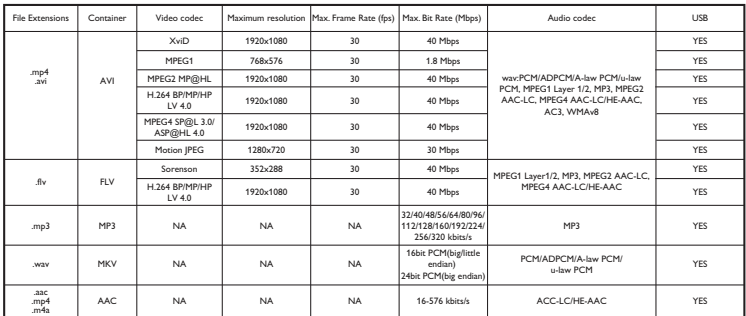

# Connettività

#### **Posteriore**

- USCITA AUDIO: uscita audio da 8 ohm\*
- DATI: comunicazione\*
- Porta servizio: SERV.U
- VGA: ingresso PC
- AUDIO IN: DVI/VGA (mini jack stereo da 3,5 mm)
- Composito e audio: CVBS/Y, Audio L/R
- Component e audio: CVBS/Y Pb Pr, Audio L/R
- USCITA AUDIO DIGITALE: Cinch
- SCART: SCART (RGB/CVBS)
- HDMI 1 / 2
- Antenna: coassiale 75 ohm
- Disponibile solo su alcuni modelli.

## Laterale

- Common Interface: CI
- **USB**
- Cuffie: mini jack stereo da 3,5 mm
- HDMI

## Funzioni HDMI

Audio Return Channel (solo HDMI 1)

# Supporti compatibili per montaggio del televisore a parete

È possibile montare il televisore a parete tramite un supporto compatibile(venduto separatamente)\*. Selezionare il tipo di supporto del televisore in base alle dimensioni dello schermo:

48 cm / 19": 75 mm × 75 mm, M4

56 cm /  $22$ ": 75 mm  $\times$  75 mm, M4

## 66 cm / 26 pollici:

- Per HFL3007D: 100 mm x 100 mm, M4 - Per HFL3017D, HFL3017W: 100 mm x

100 mm, M4

### 81 cm / 32":

- Per HFL3017D: 200 mm x 200 mm, M6 - Per HFL3016D e HFL3007D: 200 mm x 100 mm, M4

È possibile montare il televisore a parete tramite un supporto compatibile(venduto separatamente). Selezionare il tipo di supporto del televisore in base alle dimensioni dello schermo:

## 107 cm / 42":

- Per HFL3016D e HFL3007D: 400 mm x 400 mm, M6

- Per HFL3017D: 400 mm x 400 mm, M6

Avviso: attenersi a tutte le istruzioni fornite con il supporto per il montaggio del televisore a parete. TP Vision Netherlands B.V. non sarà da ritenersi responsabile in caso di danni o lesioni riconducibili a montaggi del televisore a parete non corretti.

Per prevenire danni ai cavi e ai connettori, lasciare uno spazio libero di almeno 5,5 cm dalla parte posteriore del televisore.

## Per HFL3007D - televisori da 22 pollici:

prima di montare a parete il televisore, determinare la lunghezza corretta della vite.

Per determinare la lunghezza della vite, aggiungere alla vite lo spessore del supporto a parete, come mostrato nella figura.

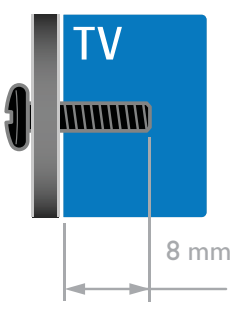

#### Per HFL30x7D, HFL3017W - televisori da 19 a 26 pollici:

prima di montare a parete il televisore, determinare la lunghezza corretta della vite.

Per determinare la lunghezza della vite, aggiungere alla vite lo spessore del supporto a parete, come mostrato nella figura.

## Per 32HFL3017D e 26HFL3007D:

prima di montare a parete il televisore, determinare la lunghezza corretta della vite.

Per determinare la lunghezza della vite, aggiungere alla vite lo spessore del supporto a parete, come mostrato nella figura.

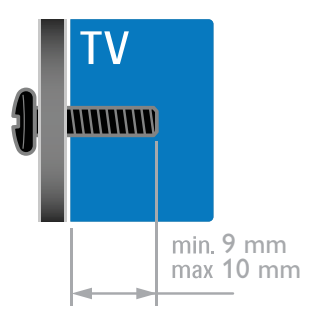

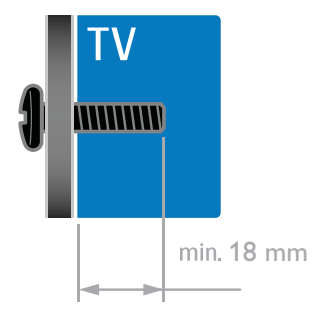

#### Per HFL3007D - televisori da 32 a 42 pollici: Per HFL3016D - televisori da 32 pollici:

prima di montare a parete il televisore,

determinare la lunghezza corretta della vite.

Per determinare la lunghezza della vite, aggiungere alla vite lo spessore del supporto a parete, come mostrato nella figura.

## Per HFL3017D - televisori da 42 pollici:

prima di montare a parete il televisore, determinare la lunghezza corretta della vite.

Per determinare la lunghezza della vite, aggiungere alla vite lo spessore del supporto a parete, come mostrato nella figura.

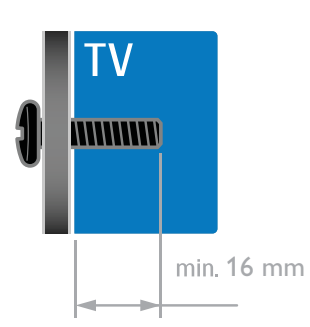

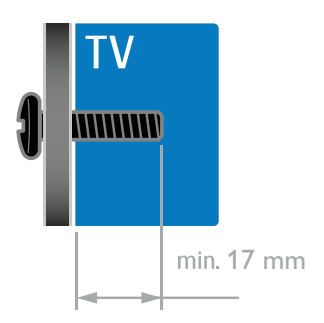

# Versione della Guida

UMv 123017102321 - 20120720

# 8 Indice

# A

accensione e spegnimento del televisore - 11 accensione, modalità professionale - 17 accesso universale, attivazione - 33 accesso universale, non udenti - 34 accesso universale, non vedenti - 34 alimentazione - 55 alta definizione (HD), contenuti - 3 altoparlanti del televisore, esclusione dell'audio - 11 amplificatore, selezione dell'uscita - 26

# B

blocco bambini - 24

# C

CAM, attivazione - 50 CAM, inserimento - 49 CAM, vedere Modulo CAM (Conditional Access Module) - 49 canali - 12 canali analogici, sintonizzazione - 32 canali analogici, sottotitoli - 33 canali digitali - 32 canali digitali, sottotitoli - 33 canali preferiti, elenco - 12 canali, aggiornamento - 32 canali, cambio - 12 canali, installazione (automatica) - 31 canali, installazione (digitale) - 32 canali, installazione (manuale) - 31 canali, preferiti - 12 canali, reinstallazione - 36 canali, ridenominazione - 12 canali, riorganizzazione - 12

canali, sintonizzazione (analogica) - 32 collegamento dei dispositivi - 37 Collegamento Pixel Plus - 28 collegamento, altoparlanti - 48 collegamento, console giochi - 43 collegamento, disco rigido esterno - 46 collegamento, fotocamera digitale - 45 collegamento, lettore dischi - 39 collegamento, PC - 47 collegamento, registratore - 41 collegamento, ricevitore TV - 40 collegamento, set-top box - 48 collegamento, sistema home theater - 44 collegamento, USB - 15 collegamento, videocamera digitale - 45 come contattare Philips - 10 connettori - 37 console giochi - 43 contenuti multimediali, formati supportati - 56 controlli - 3 controlli posteriori - 3 controllo genitori - 24

# D

disco rigido esterno - 46 display - 55 dispositivi - 39 dispositivi, aggiunta - 48 dispositivi, visualizzazione - 49 dispositivo collegato, aggiunta - 48 dispositivo collegato, ridenominazione - 49 dispositivo collegato, rimozione - 49

# E

EasyLink - 25 EasyLink, altoparlanti TV - 26 EasyLink, attivazione - 25

EasyLink, comandi - 26 EasyLink, comandi sullo schermo - 5 EasyLink, funzioni - 25 EasyLink, pulsanti del telecomando - 26 Etichetta energetica - 10

# F

fasce d'età - 24 file multimediali, riproduzione - 15 fine del ciclo di utilizzo - 9 formato immagine - 14 fotocamera digitale - 45

# G

giochi - 22 Guida elettronica ai programmi (EPG) - 3 Guida, versione - 59

# H

HDMI - 37 HDMI ARC - 37

# I

impostazioni audio, ripristino - 30 impostazioni immagini - 29 impostazioni immagini, ripristino - 30 impostazioni smart - 13 impostazioni, assistente - 29 impostazioni, audio - 30 impostazioni, formato audio - 30 impostazioni, gioco - 22 impostazioni, immagini - 29 informazioni di contatto, su Internet - 10 informazioni sull'hotel - 17 installazione dei canali, automatica - 31 interfaccia comune - 49

## L

lettore dischi, collegamento - 39 lingua audio - 33 lingua, menu - 33 lingua, sottotitoli - 33 Lista canali - 12

# M

marchi commerciali e copyright - 9 modalità Home - 35 modalità professionale - 17 modalità Shop - 35 modalità, casa o negozio - 35 modulo CAM (Conditional Access Module) - 49 montaggio a parete - 57 MyChoice - 21

# N

non udenti - 34 non vedenti - 34

# $\Omega$

orologio - 23

# P

PC, collegamento - 47 PC, risoluzioni schermo - 55 posizionamento, casa o punto vendita - 35 posizionamento, supporto o parete - 35 Posizione - 35 protezione dello schermo - 7

# R

radio digitale - 12 registratore, collegamento - 41 reinstallazione - 36 ricevitore TV, collegamento - 40

riciclaggio - 9 ridenominazione, dispositivo collegato - 49 rimozione, dispositivo collegato - 49 rinominare i canali - 12 risoluzione di visualizzazione - 55 risparmio energetico, impostazioni - 9

# S

SCART - 38 Scenea, attivazione - 28 Scenea, caricamento di uno sfondo - 28 Screen saver - 28 sensori - 4 sfondo - 28 sicurezza - 6 sincronia audio - 27 sistema home theater, collegamento - 44 software, aggiornamento digitale - 36 software, USB - 36 software, verifica della versione - 35 sostenibilità - 9 sottotitoli, analogici - 33 sottotitoli, digitali - 33 sottotitoli, lingua - 33 standby - 11 supporto tecnico prodotto - 10

# T

telecomando - 4 televideo 2.5 - 23 televideo, doppio schermo - 22 televideo, elenco pagine - 22 televideo, ingrandimento - 22 televideo, lingua - 23 televideo, sottopagine - 23 televideo, testo digitale - 23 ThemeTV - 21

timer spegnimento - 24

# V

VGA - 38 videocamera digitale - 45 volume - 11

# Y

Y Pb Pr, component video - 37

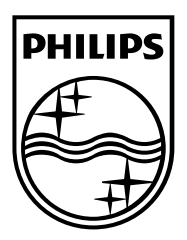

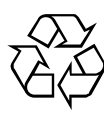

© 2012 TP Vision Netherlands B.V. All rights reserved. Document order number 123017102321